# 故障排除 UBR 电缆调制解调器不上线的问题

# 目录

[简介](#page-0-0) [开始使用前](#page-0-1)  [规则](#page-0-2) [先决条件](#page-1-0) [使用的组件](#page-1-1) [电缆调制解调器状态故障排除](#page-1-2) [脱机状态](#page-3-0) [测距过程- init\(r1\)、init\(r2\) 和 init\(rc\) 状态](#page-7-0) [DHCP - init\(d\) 状态](#page-10-0) [DHCP - init\(i\) 状态](#page-11-0) [TOD 交换 init\(t\) 状态](#page-14-0) [选项文件传输已启动 - init\(o\) 状态](#page-16-0) ["Online, Online\(d\), Online\(pk\), Online\(pt\) 状态"](#page-17-0) [在线电话回传](#page-19-0) [Reject\(pk\) 和 Reject\(pt\) 状态](#page-19-1) [注册- 拒绝 \(m\) 状态](#page-21-0) [注册- 拒绝 \(c\) 状态](#page-22-0) [Appendix](#page-23-0) [从 CM 显示show controller命令](#page-23-1) [CM 端的完全调试捕获](#page-26-0) [从 CMTS 显示show controller命令](#page-27-0) [已解释的计时器](#page-28-0) [CMTS 配置示例](#page-29-0) [相关信息](#page-31-0)

# <span id="page-0-0"></span>简介

本文档讨论电缆调制解调器(CM)在联机和建立IP连接之前经历的不同状态。本文档重点介绍最常用 的Cisco IOS®软件故障排除命令,以验证CM处于什么状态,以及导致调制解调器到达该状态的原 因。在电缆调制解调器端接系统(CMTS)和CM上都通过调试和show命令来说明这一点。本文档还讨 论了达到正确状态可采取的一些步骤,在(pt)或(d)。

注:请参阅了[解电缆调制解调器初](//www.cisco.com/en/US/docs/ios/12_0t/12_0t5/feature/guide/924ts_5t.html#wp44947)始化流程图的基本初始化工作方式和快速概述。

# <span id="page-0-1"></span>开始使用前

#### <span id="page-0-2"></span>规则

有关文档规则的详细信息,请参阅 [Cisco 技术提示规则。](//www.cisco.com/en/US/tech/tk801/tk36/technologies_tech_note09186a0080121ac5.shtml)

# <span id="page-1-0"></span>先决条件

本文档的读者应熟悉DOCSIS协议。

# <span id="page-1-1"></span>使用的组件

本文档不限于特定的软件和硬件版本。

# <span id="page-1-2"></span>电缆调制解调器状态故障排除

在CMTS中使用的第一个最有用的命令是show cable modem:

sydney# **show cable modem**

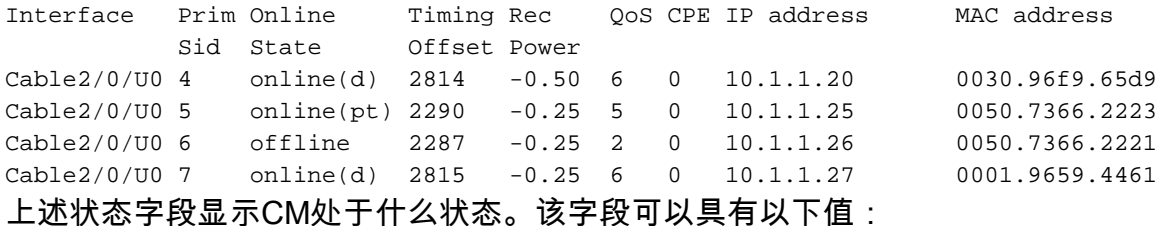

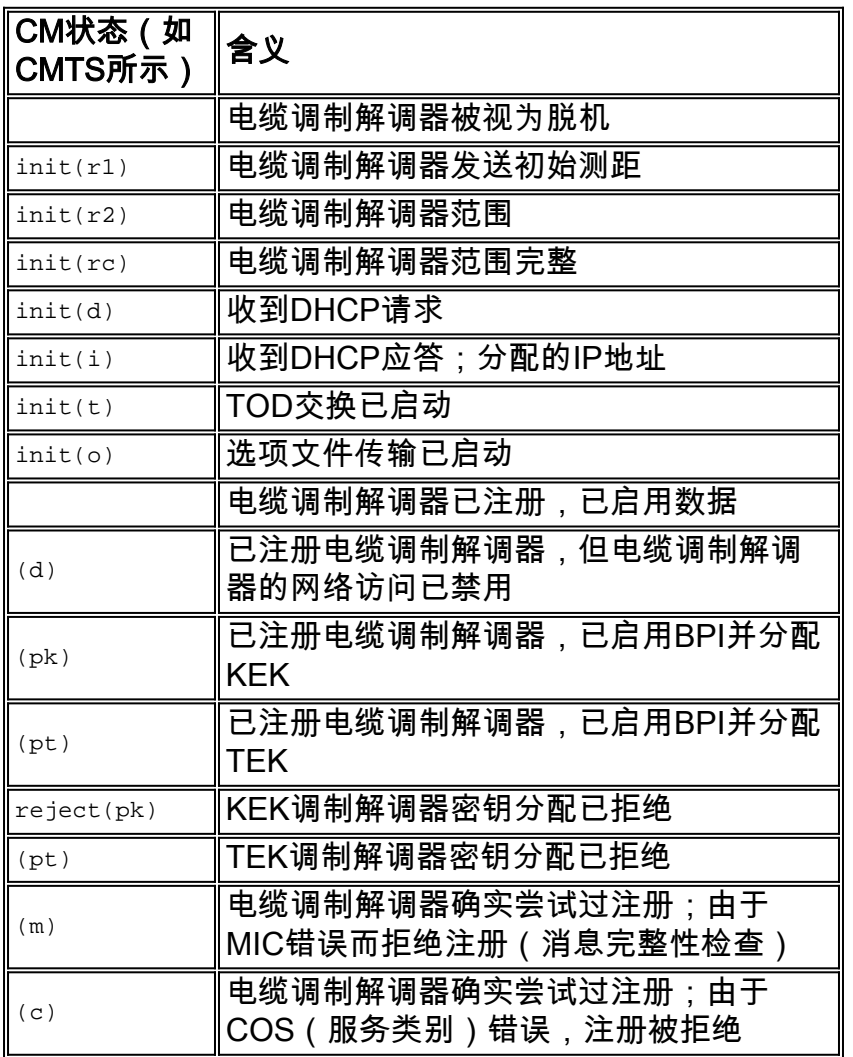

CM端的等效命令是show controllers cable-modem 0 mac state,并查看MAC状态段。我们主要关 注CMTS上show cable modem命令输出显示的状态字段和CM上debug cable-modem mac log verbose的状态字段。由于后一命令的输出显示可能非常大,因此只显示某些适用的部分。在此技术 说明**末尾的CM端的Full D**ebug Capture部分中,可以找到调试电缆调制解调器mac log verbose的完 整捕获。

注意:在CMTS上,您可以使用debug cable interface cable x/y sid *sid value* verbose 根据SID值进 行过滤,然后运行其他调试命令,例如debug cable range。这样,调试输出将限制为指定的SID值 ,不会影响CMTS性能。

以下各节将讨论每个状态值、可能的原因以及可采取哪些步骤来达到正确的在线状态。

注意:在开始排除任何状态故障之前,必须查看所有电缆调制解调器的状态,以查看此状态是否适 用于所有调制解调器或仅适用于少数调制解调器,以及这是新网络还是现有网络。如果它是现有网 络,则调查任何最近的更改。在本文档的大部分部分中,我们假设问题影响所有电缆调制解调器 ,并且以下实验拓扑适用:

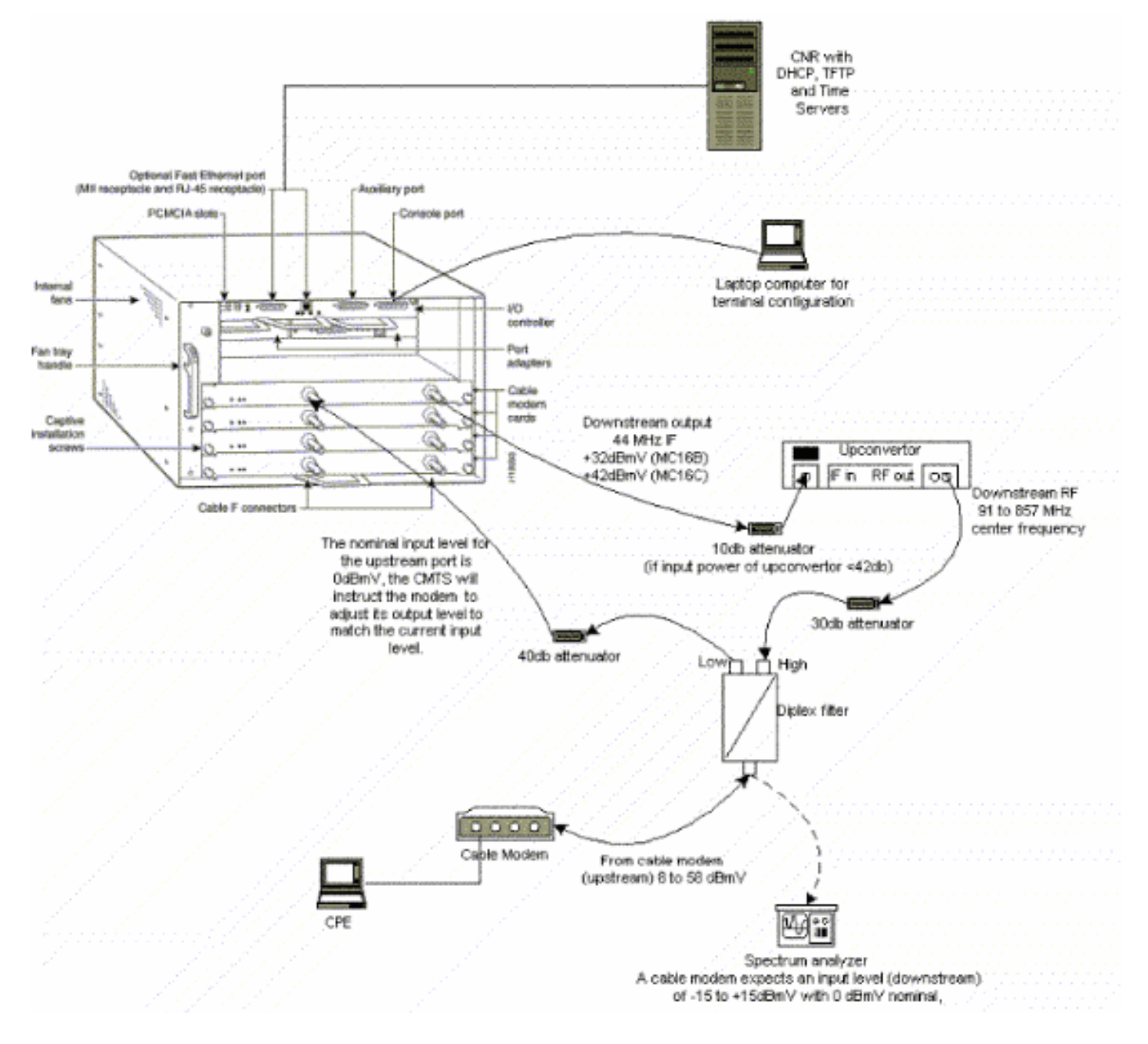

上述设置可用于故障排除,并排除RF问题,因为此设置不包括有线电视信号。

注意:uBR7100具有集成的上变频器,因此不需要外部上变频器。有关详细信[息,请参阅设置集](//www.cisco.com/en/US/docs/cable/cmts/ubr7100/configuration/guide/scg71crd.html#wp1114414)成 上变频器。

# <span id="page-3-0"></span>脱机状态

#### sydney# **show cable modem**

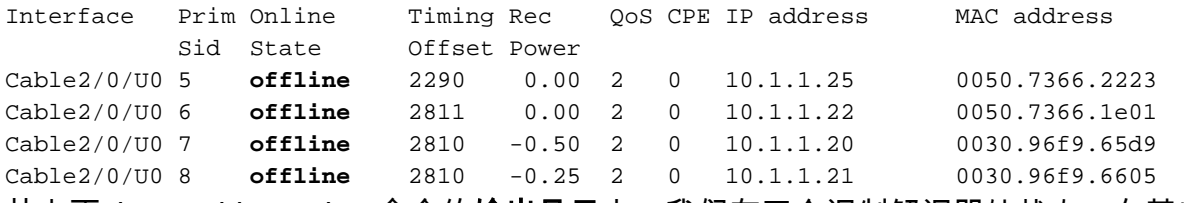

从上面show cable modem命令的**输出显示**中,我们有四个调制解调器处状态。在某些情况下,调 制解调器可能会循环到其他状态,然后返回。以下列表列出了调制解调器无法实现正交幅度调制 (QAM)锁的最常见原因:

- 电缆调制解调器未连接到网络或未打开
- 弱载波信号 (噪声过大)
- 下游中心频率不正确
- 在DOCSIS文件中指定的频率不正确
- 下游数字QAM调制信号的缺失
- 在CMTS路由器上的电缆调制解调器更改频率中指定的频率不正确
- MCxx卡中的填充不正确

下面是从电缆调制解调器(**Kuffing)端取下的**show controllers cable-modem 0的输出显示:

```
kuffing# show controllers cable-modem 0
BCM Cable interface 0:
CM unit 0, idb 0x8086C88C, ds 0x8086E460, regaddr = 0x2700000, reset_mask 0x80
station address 0030.96f9.65d9 default station address 0030.96f9.65d9
PLD VERSION: 1
Concatenation: ON Max bytes Q0: 2000 Q1: 2000 Q2: 2000 Q3: 2000
MAC State is ds channel scanning state, Prev States = 3
MAC mcfilter 01E02F00 data mcfilter 00000000
MAC extended header ON
DS: BCM 3300 Receiver: Chip id = BCM3300
US: BCM 3300 Transmitter: Chip id = 3300
Tuner: status=0x00
Rx: tuner_freq 529776400, symbol_rate 5361000, local_freq 11520000
     snr_estimate 166(TenthdB), ber_estimate 0, lock_threshold 26000
     QAM not in lock, FEC not in lock, qam_mode QAM_64 (Annex B)
Tx: tx_freq 27984000, symbol rate 8 (1280000 sym/sec)
      power_level: 6.0 dBmV (commanded)
                   7 (gain in US AMP units)
                   63 (BCM3300 attenuation in .4 dB units)
::::::::::::::::::::::::::::::::::::::::::::::::::::::::::::::::::::
!--- Rest of display omitted.
```
从上面可以看出,信噪比估计为16.6 dB。理想情况下,该值应至少为30dB,以便CM能正确运行64 QAM。请参<mark>阅RF规</mark>范,了解有线服务接口数据规范(DOCSIS)下游和上游规范,[以及验证下行信号](//www.cisco.com/en/US/docs/cable/cmts/ubr7200/installation/guide/ub72trbl.html#wp1020154) 。在某些情况下,您的信噪比(SNR)可能比较好,例如34dB,但是仍然存在噪声,例如脉冲噪声。 这通常由具有干扰调制解调器信号的信号的前向路径扫描发射器引起。这只能由在零跨度模式下运

#### 行的频谱分析仪检测到。

有关使用频谱分析仪检查噪音问题的详细信息,请[参阅将Cisco uBR7200系列路由器连接到电缆头](//www.cisco.com/en/US/docs/cable/cmts/ubr7200/installation/guide/ub72cnrf.html) <mark>[端](//www.cisco.com/en/US/docs/cable/cmts/ubr7200/installation/guide/ub72cnrf.html)</mark>。冲激噪声的一个指示是show interfaces cable 2/0 upstream 0输出中**出现的不可纠正错误,如**下 所示:

sydney# **show interfaces cable 2/0 upstream 0**

Cable2/0: Upstream 0 is up Received 46942 broadcasts, 0 multicasts, 205903 unicasts 0 discards, 12874 errors, 0 unknown protocol 252845 packets input, 1 uncorrectable 12871 noise, 0 microreflections Total Modems On This Upstream Channel : 3 (3 active) Default MAC scheduler Queue[Rng Polls] 0/64, fifo queueing, 0 drops Queue[Cont Mslots] 0/104, fifo queueing, 0 drops Queue[CIR Grants] 0/64, fair queueing, 0 drops Queue[BE Grants] 0/64, fair queueing, 0 drops Queue[Grant Shpr] 0/64, calendar queueing, 0 drops Reserved slot table currently has 0 CBR entries Req IEs 77057520, Req/Data IEs 0 Init Mtn IEs 1194343, Stn Mtn IEs 117174 Long Grant IEs 46953, Short Grant IEs 70448 Avg upstream channel utilization : 1% Avg percent contention slots : 96% Avg percent initial ranging slots : 4% Avg percent minislots lost on late MAPs : 0% Total channel bw reserved 0 bps CIR admission control not enforced Current minislot count : 7192093 Flag: 0 Scheduled minislot count : 7192182 Flag: 0 注意:如果存在的不可纠正错误量大于1/10,000最可能的脉冲噪声。

在CM处的最佳输入功率电平为0dBmV,接收机的范围为–15dBmv至+15dBmV。这可以通过频谱分

析仪来测量。如果电源太低,您可能需要根据《Cisco uBR7200系列硬件安装指南》[配置上变频器](//www.cisco.com/en/US/products/hw/cable/ps2217/prod_installation_guides_list.html) 。如果信号太强,则可能需要在高频端口连接处增加更多衰减。如果特定频率存在过多噪声,则可 能需要在频谱中选择另一个频率。

注意:uBR7100具有集成上变频器。有关详细信[息,请参阅设置集](//www.cisco.com/en/US/docs/cable/cmts/ubr7100/configuration/guide/scg71crd.html#wp1114414)成上变频器。

警告: 如果问题仅影响一个或两个调制解调器,而其他几个调制解调器运行正常,则问题不太可能 出在上变频器端。发生这种情况时更改上变频器配置会严重降低网络的其余部分。

要确认CM未能实现QAM锁定,请打开debug cable-modem mac log verbose,您应看到类似于以下 内容的输出:

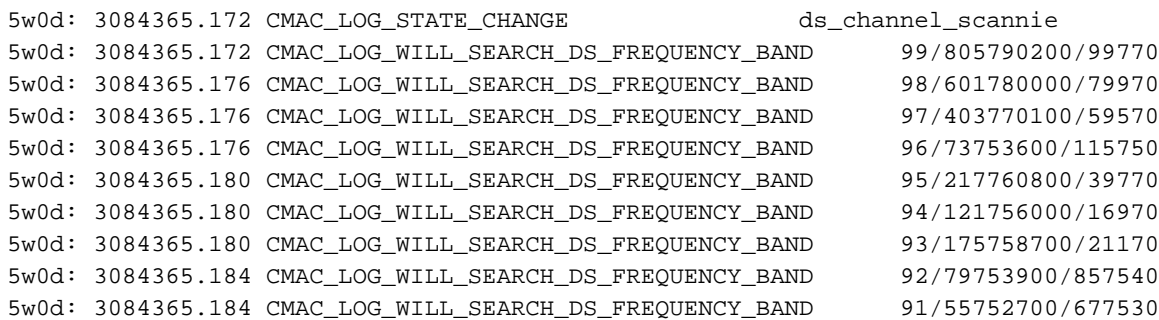

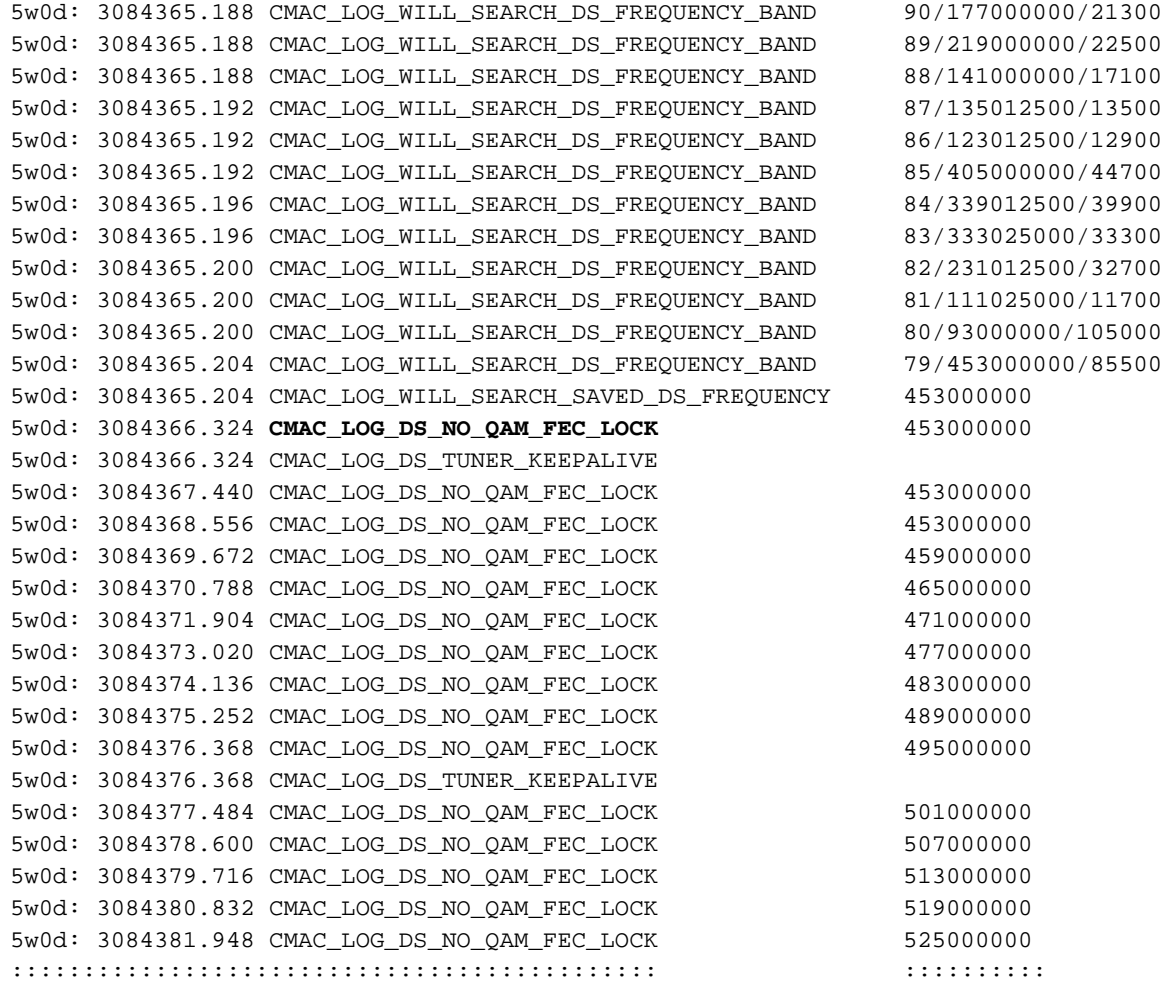

注:如果电缆调制解调器在特定下行频率上锁定后,将始终以相同频率开始扫描,除非已清除配置 。(请参阅调试示例。) 如果下行频率值已更改,它将继续扫描其他频率,直到锁定到其他频率。 锁定后,它将保存新值以供下次使用。还需要注意的是,CMTS上的cable downstream frequency只是外观,对上变频器输出频率没有影响,[uBR7100是集成上变频器的](//www.cisco.com/en/US/docs/cable/cmts/ubr7100/configuration/guide/scg7100.html)例子。在12.1之前 的Cisco IOS版本中,CM将自动添加可**见且可配置的cable-modem downstream saved** channel命令 。在12.1及更高版本中,此命令不再可配置,在配置中也不可见。

CM不实现QAM锁的另一个原因是上变频器上配置了不正确的下行中心频率,例如北美信道100- 100使用648.0-654.0且中心频率为6的标准6 MHz信道频段[的NTSC频率图51 MHz。](//www.cisco.com/en/US/docs/cable/cmts/ubr7200/installation/guide/ub72fqcy.html#wp1018612)大多数上变频 器使用中心视频载波频率。但是,上变频器GI C6U或C8U使用的中心频率低于1.75MHz,因此您需 要为信道100-100设置649.25 MHz的频率。若要了解GI上变频器为何使用此频率[读有线射频\(RF\)\)常](//www.cisco.com/en/US/customer/tech/tk86/tk319/technologies_q_and_a_item09186a0080134faa.shtml ) [见问](//www.cisco.com/en/US/customer/tech/tk86/tk319/technologies_q_and_a_item09186a0080134faa.shtml )题([仅限注册](//tools.cisco.com/RPF/register/register.do)客户)。

另一个常见错误是在DOCSIS CPE配置器的"射频信**息"下**的"下行频率"字段中指定不[正确的频率值。](//www.cisco.com/en/US/products/sw/netmgtsw/ps819/products_user_guide09186a0080174726.html) 通常,无需在此选项下指定频率值。但是,如果需要,例如某些调制解调器需要锁定不同的频率 ,则应如前所述选择适当的频率值。以下调试说明了这一点,最初CM锁定为453MHz,然后是 535.25MHz(在DOCSIS配置文件中指定),因此调制解调器会重置并无限期地循环此过程:

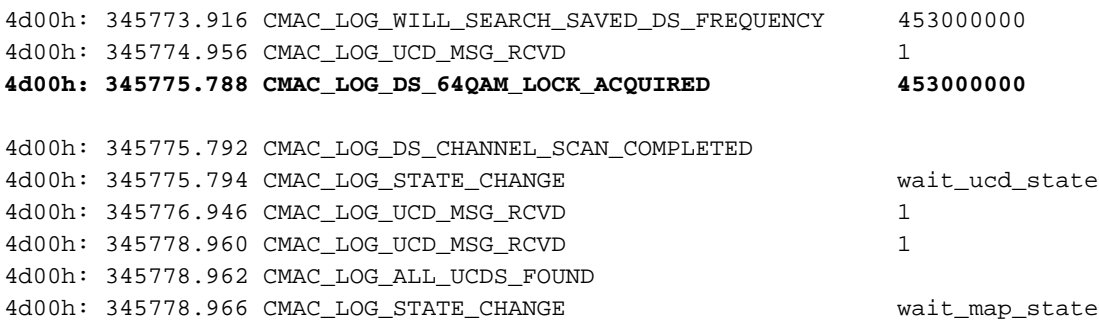

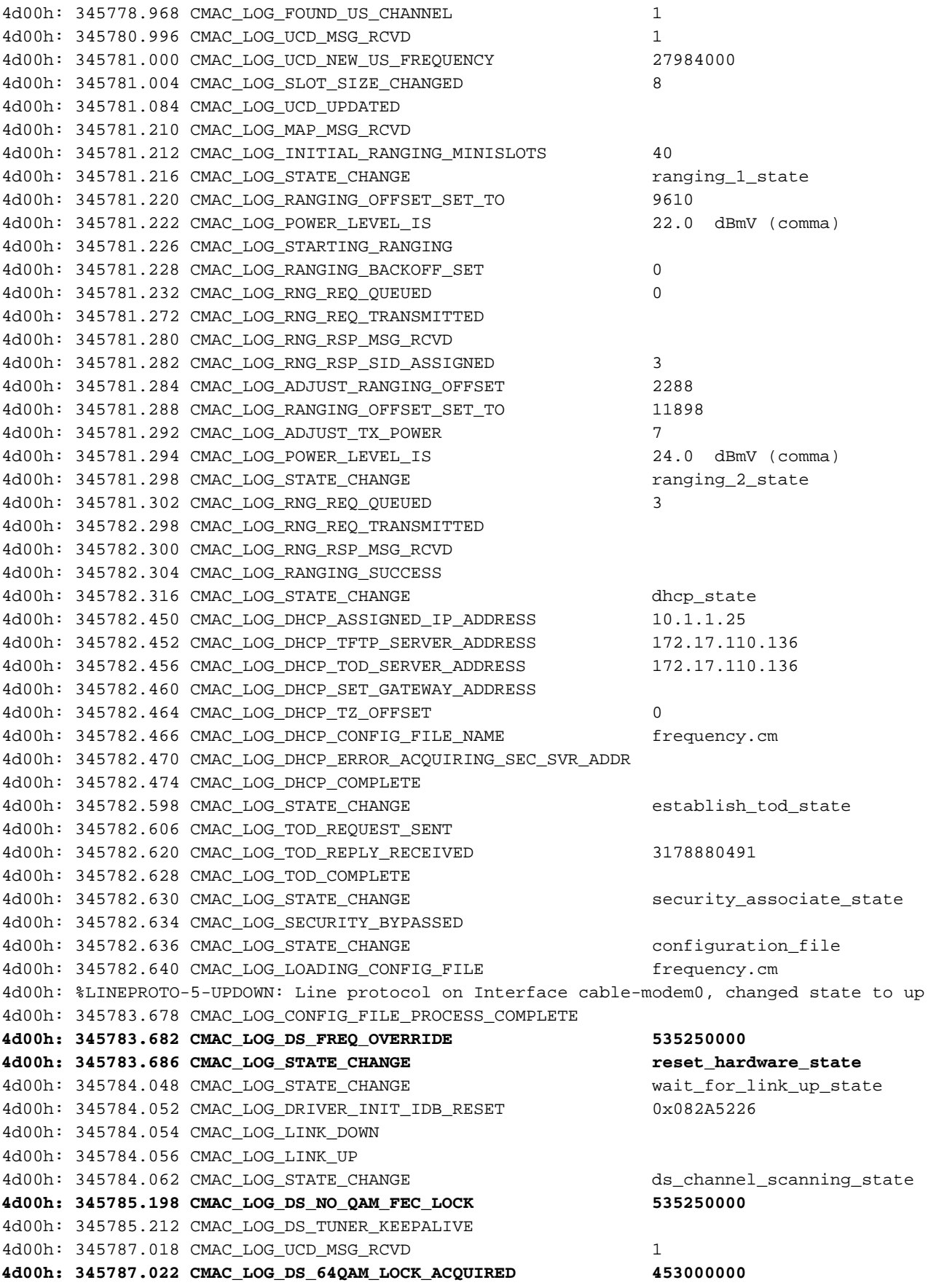

## 注意:频率覆盖。

在CMTS路由器上<mark>的电缆调制解调器更改频</mark>率中指定的频率不正确也会导致CM切换频率,如果未仔 细选择CMTS上配置的频率,则会看到类似于上述结果的结果。CMTS**上的cable modem changefrequency** 命令也是可选的,默认情况下通常不使用。

在获取下行信道后,下一任务是定位合适的上行信道。调制解调器侦听上游信道描述符(UCD),该 UCD包含上游信道的物理属性,如上游频率、调制、信道宽度,以及在DOCSIS第4部分中讨论的突 发描述符中定义的其他[参数](http://www.cablemodem.com) 。

找不到可用UCD的调制解调器可能位于未提供上行服务的下行信道上。这可能是头端配置错误。 show controllers cable命令是一个很好的启动位置。调制解调器找不到可用UCD的另一个可能原因 是其硬件或MAC可能不支持突发描述符中的参数。这可能是头端配置错误或低于DOCSIS兼容调制 解调器。

找到可用UCD后,调制解调器将开始侦听包含上游带宽分配时间映射的MAP(带宽分配映射)消息 。一段时间映射到迷你插槽,并分配给各个调制解调器。MAP中还有广播、争用型初始维护(或广 播)范围的区域。调制解调器必须发送其初始测距请求,直到CMTS以测距响应(RNG-RSP)做出响 应。

调制解调器在T2计时器到期前找不到<mark>初始</mark>维护区域,可能是头端配置错误。还应检查CMTS上电缆 接口的插入间隔。[插入间隔](//www.cisco.com/en/US/docs/ios/12_0/voice/command/reference/vrubr.html#wp1031818)用作微调参数,以控制CMTS在注册期间允许调制解调器击中DHCP服 务器的速度,从而间接控制任何类型的大规模故障后的DHCP/TFTP/TOD服务器负载。它直接控制 恢复网络的时间长度。

注意:插入间隔设置不正确将导致调制解调器在调配服务器负载为零时处于脱机状态。插入间隔的 最佳值是自动的。

文档[确定CMTS上的RF或配置问题对](//www.cisco.com/en/US/tech/tk86/tk319/technologies_tech_note09186a008012fb28.shtml)电缆设备中的RF问题有非常详细的说明。

### <span id="page-7-0"></span>测距过程- init(r1)、init(r2) 和 init(rc) 状态

在此阶段,CM开始测距过程以计算到达CMTS所需输入功率电平所需的发射功率电平。在生产网络 中,相当好的发射功率大约为40 - 50 dBmV。其他硬件可能不同。与下行信道一样,上行信道中的 载波应足够强,以便CMTS接收机识别符号。过高的信号将在返回RF网络的活动传输中引起失真和 互调,从而导致比特错误率增加,包括数据的总丢失。这将是由于信号的限幅。

CM向CMTS发送测距请求(RNG-REQ)消息,并等待测距响应(RNG-RSP)消息或T3计时器到期。如 果发生T3超时,重试计数会增加。如果重试次数小于最大重试次数,调制解调器将以更高功率水平 传输另一RNG-REQ。此测距过程发生在MAP的初始维护或广播区域,因为CMTS未在MAP中为调 制解调器分配单播传输的服务标识符(SID)。因此,广播测距是争用的,并且容易发生冲突。为了补 偿这一点,调制解调器具有测距回退算法以计算RNG-REQ传输之间的随机回退时间。这可以使用 cable upstream range-<mark>backoff命令进行</mark>配置。当发射功率达到足够的CMTS电平时,它将用包含临 时SID的RNG-RSP响应RNG-REQ。此SID将用于标识MAP中的单播传输区域以进行单播测距。

以下输出显示CM,SID 6处**于init(r1)**状态,表示CM无法通过初始测距阶段:

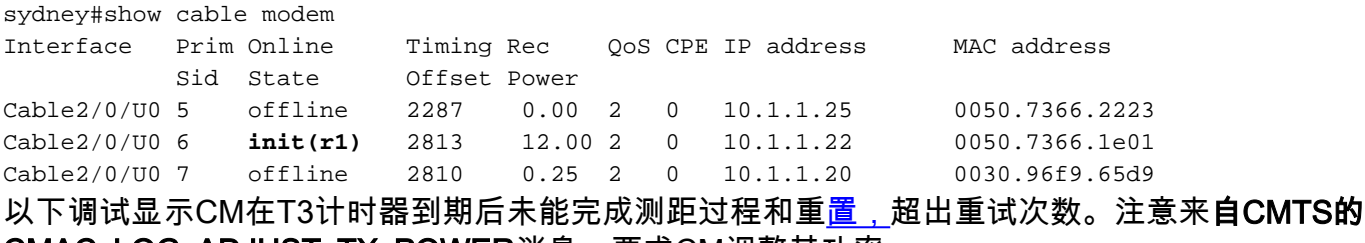

CMAC\_LOG\_ADJUST\_TX\_POWER消息,要求CM调整其功率:

**1w3d: 871160.622 CMAC\_LOG\_POWER\_LEVEL\_IS 19.0 dBmV (comman)** 1w3d: 871160.622 CMAC\_LOG\_STARTING\_RANGING 1w3d: 871160.622 CMAC\_LOG\_RANGING\_BACKOFF\_SET 0 1w3d: 871160.622 CMAC\_LOG\_RNG\_REQ\_QUEUED 0 1w3d: 871160.678 CMAC\_LOG\_RNG\_REQ\_TRANSMITTED 1w3d: 871160.682 CMAC\_LOG\_RNG\_RSP\_MSG\_RCVD 1w3d: 871160.682 CMAC\_LOG\_RNG\_RSP\_SID\_ASSIGNED 6 1w3d: 871160.682 CMAC\_LOG\_ADJUST\_RANGING\_OFFSET 2813 1w3d: 871160.682 CMAC\_LOG\_RANGING\_OFFSET\_SET\_TO 12423 **1w3d: 871160.686 CMAC\_LOG\_ADJUST\_TX\_POWER -48** 1w3d: 871160.686 CMAC\_LOG\_STATE\_CHANGE  $r = 1$  ranging\_2\_state 1w3d: 871160.686 CMAC\_LOG\_RNG\_REQ\_QUEUED 6 1w3d: 871161.690 CMAC\_LOG\_RNG\_REQ\_TRANSMITTED 1w3d: 871161.690 CMAC\_LOG\_RNG\_RSP\_MSG\_RCVD **1w3d: 871161.694 CMAC\_LOG\_ADJUST\_TX\_POWER -36** 1w3d: 871161.694 CMAC\_LOG\_RANGING\_CONTINUE 1w3d: 871162.698 CMAC\_LOG\_RNG\_REQ\_TRANSMITTED **1w3d: 871162.898 CMAC\_LOG\_T3\_TIMER** 1w3d: 871163.734 CMAC\_LOG\_RNG\_REQ\_TRANSMITTED **1w3d: 871163.934 CMAC\_LOG\_T3\_TIMER** 1w3d: 871164.766 CMAC\_LOG\_RNG\_REQ\_TRANSMITTED **1w3d: 871164.966 CMAC\_LOG\_T3\_TIMER 131.CABLEMODEM.CISCO: 1w3d: %UBR900-3-RESET\_T3\_RETRIES\_EXHAUSTED: R03.0 Ranging 1w3d: 871164.966 CMAC\_LOG\_RESET\_T3\_RETRIES\_EXHAUSTED** 1w3d: 871164.966 CMAC\_LOG\_STATE\_CHANGE example that the reset\_interface\_state 1w3d: 871164.966 CMAC LOG STATE CHANGE entitled and the reset hardware state 注意: init(r1)为ranging\_1\_state,init(r2)为ranging\_2\_state 通过显示以下命令,可以获取CM上 传输功率的指示: Staryn# **show controllers cable-modem 0** BCM Cable interface 0: CM unit 0, idb 0x2010AC, ds 0x86213E0, regaddr = 0x800000, reset\_mask 0x80 station address 0050.7366.2223 default station address 0050.7366.2223 PLD VERSION: 32

MAC State is wait\_for\_link\_up\_state, Prev States = 2 MAC mcfilter 00000000 data mcfilter 00000000

MAC extended header ON DS: BCM 3116 Receiver: Chip id = 2 US: BCM 3037 Transmitter: Chip id = 30AC

Tuner: status=0x00

Rx: tuner\_freq 0, symbol\_rate 5055932, local\_freq 11520000 snr\_estimate 30640, ber\_estimate 0, lock\_threshold 26000 QAM not in lock, FEC not in lock, **qam\_mode QAM\_64**

**Tx**: tx\_freq 27984000, **power\_level 0x20 (8.0 dBmV)**, symbol\_rate 8 (1280000 sym/s) ,如果调制解调器无法继续超出测距状态,则可能的原因是传输功率电平不足。在上述设<u>置中,</u>可通 过调节低频端口处的衰减来调节发射功率。衰减增加将导致传输功率电平增加。大约20 - 30 dB的 衰减是一个很好的开始。在初始测距初始化(r1)后,调制解调器继续到init(r2),调制解调器必须在此 配置发射定时偏移和功率电平,以确保从调制解调器发送的数据在正确的时间被接收,并且在 CMTS接收器处处于可接受的输入功率电平。这通过单播RNG-REQ和RNG-RSP消息的会话执行。 RNG-RSP消息包含调制解调器必须进行的功率和定时偏移校正。调制解调器继续传输RNG-REQ并 按RNG-RSP执行调整,直到RNG-RSP消息通过到达初始(rc)状态指示测距成功或测距完成。如果 调制解调器无法从init(r2)中继续,则需要优化传输功率。以下是处于init(r2)状态的CM的输出显示。

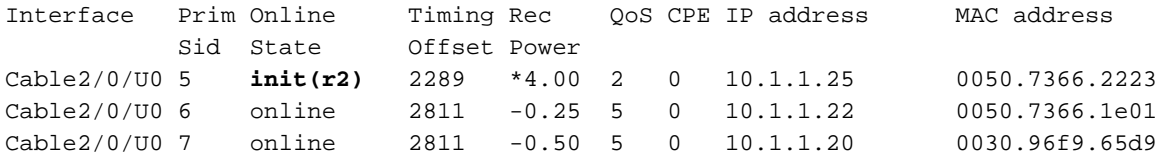

注意:"接收功率"列旁边的\*符号表示噪音功率调整方法对此调制解调器处于活动状态。如果您看到 !这意味着调制解调器已达到其最大传输功率。

#### CMTS 上:

sydney# **conf t**

Enter configuration commands, one per line. End with CNTL/Z. sydney(config)#access-list 101 permit ip host 10.1.1.10 host 172.17.110.136 sydney(config)#access-list 101 permit ip host 172.17.110.136 host 10.1.1.10 sydney(config)#^Z

where **10.1.1.10** is ip address of Cable interface on the CMTS and 172.17.110.136 is ip address of DHCP server

sydney# **debug list 101**

sydney# **debug ip packet detail**

IP packet debugging is on for access list: 101 (detailed) sydney#

2w5d: IP: s=10.1.1.10 (local), d=172.17.110.136 (Ethernet1/0), len 604, sending

2w5d: UDP src=67, dst=67 2w5d: IP: s=172.17.110.136 (Ethernet1/0), d=10.1.1.10, len 328, rcvd 4 2w5d: UDP src=67, dst=67

#### 如果这是测试路由器或实验**路由器,您**也可以使用debug ip udp:

sydney# **debug ip udp**

2w5d: UDP: rcvd src=0.0.0.0(68), dst=255.255.255.255(67), length=584 2w5d: UDP: sent src=10.1.1.10(67), dst=172.17.110.136(67), length=604 2w5d: UDP: rcvd src=172.17.110.136(67), dst=10.1.1.10(67), length=308 2w5d: UDP: sent src=0.0.0.0(67), dst=255.255.255.255(68), length=328 2w5d: UDP: rcvd src=0.0.0.0(68), dst=255.255.255.255(67), length=584 2w5d: UDP: sent src=10.1.1.10(67), dst=172.17.110.136(67), length=604 2w5d: UDP: rcvd src=172.17.110.136(67), dst=10.1.1.10(67), length=308 2w5d: UDP: sent src=0.0.0.0(67), dst=255.255.255.255(68), length=328

注意:在通用宽带路由器(uBR)上运行debug ip udp 命令不能与访问列表一起使用,因为这可能导  $\,$ 致uBR停止系统以跟上调试。在这种情况下,所有调制解调器都可能失去同步,调试将无用。建议 使用网络分析器跟踪进出CMTS的IP数据包,并且debug IP命令仅用作最后手段。

注意:上述访问列表是全局配置的,对IP操作没有影响。它用于在调试ip数据包详细信息期间将调 试限制为指定的IP地址。确保先运行调试列表101。

如果调试消息未显示任何数据包,请检查此调制解调器所<mark>连接的有</mark>线接口上cable helper-address语 句的配置。如果配置正确,并且DHCP服务器子网的数据包跟踪也不显示来自调制解调器的 DHCP数据包,那么最好看调制解调器电缆接口的输出错误或uBR电缆接口的输入错误。

如果发现数据包被传输到DHCP服务器子网,则最好仔细检查调制解调器调试消息,看是否存在参 数请求或分配错误。这将是故障排除阶段,在此阶段,您应该调查调制解调器和DHCP服务器之间 的路由。建议再次检查DHCP服务器配置和DHCP日志。

以下是在CM上运行debug cable-modem mac log verbose命**令执行的调试示**例:

1w3d: 865015.920 CMAC\_LOG\_RANGING\_SUCCESS 1w3d: 865015.920 CMAC\_LOG\_STATE\_CHANGE dhcp\_state dhcp\_state 1w3d: 865053.580 CMAC\_LOG\_RNG\_REQ\_TRANSMITTED 1w3d: 865053.584 CMAC\_LOG\_RNG\_RSP\_MSG\_RCVD 1w3d: 865055.924 CMAC\_LOG\_WATCHDOG\_TIMER **131.CABLEMODEM.CISCO: 1w3d: %UBR900-3-RESET\_DHCP\_WATCHDOG\_EXPIRED: Cable Interface Reset due to DHCP watchdog timer expiration 1w3d: 865055.924 CMAC\_LOG\_RESET\_DHCP\_WATCHDOG\_EXPIRED** 1w3d: 865055.924 CMAC\_LOG\_STATE\_CHANGE **reset\_interface\_state 1w3d: 865055.924 CMAC\_LOG\_DHCP\_PROCESS\_KILLED** 1w3d: 865055.924 CMAC\_LOG\_STATE\_CHANGE entertainment of the reset\_hardware\_state 如上所示,DHCP进程失败,电缆调制解调器已重置。

如果使用Cisco Network Registrar(CNR),请阅读["使用Cisco Network Registrar调试排除有线网络](//www.cisco.com/warp/customer/109/cnr_debug.html) [中的DHCP问题",以帮](//www.cisco.com/warp/customer/109/cnr_debug.html)助您进行初始化(d)故障排除。本文档包含有关如何使用CNR调试的非常详细 的信息。

### <span id="page-10-0"></span>DHCP - init(d) 状态

成功测距后的下一阶段是通过DHCP获取网络配置。CM发送DHCP请求,CMTS在两个方向中继这 些DHCP数据包。以下是show cable modem的输出显示,**其中显**示了一个调制解调器,在init(d)中 为SID 7,表示从Cable Modem收到了DHCP请求:

#### sydney# **show cable modem**

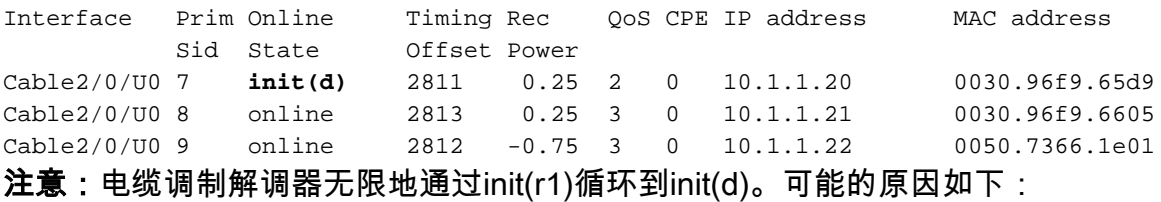

• CMTS中缺少cable helper-address *ip address*命令或IP地址不*正确* 

- 从CMTS到DHCP服务器的IP连接问题
- DHCP服务器关闭
- 在DHCP服务器上配置的默认网关错误
- 在CM处传输功率低或上行SNR低,请参阅[RF规范。](//www.cisco.com/en/US/docs/cable/cmts/ubr7200/installation/guide/ub72rf.html)
- DHCP服务器过载
- DHCP服务器的IP地址不足
- 调制解调器的保留IP地址范围错误,请参阅《Network Registrar GUI用户指南》中的"了解IP地 址管理"。

注意:检验DHCP服务器上是否设置了正确的默认网关。验证IP连接的一种方法是使用扩展 [ping,](//www.cisco.com/en/US/docs/internetworking/troubleshooting/guide/tr1915.html#wp1021050)源IP地址是CMTS电缆接口上配置的主地址,目的地是DHCP服务器的IP地址。这可以以辅助 IP地址作为源地址重复,以检验CPE是否具有IP连接。请参[阅CMTS示例配置](#page-29-0)。

DHCP进程由发送广播DHCP发现消息的电缆调制解调器启动。如果DHCP服务器使用OFFER响应

DISCOVER,调制解调器可能会选择发送请求以获取所提供的配置。DHCP服务器可以使用确认 (ACK)或未确认(NAK)做出响应。NAK可能是IP地址和网关地址不兼容的结果,如果调制解调器从一 个下行信道跳到另一个位于不同子网的下行信道,则可能会发生这种情况。当调制解调器寻求续约 租约时,DHCP REQUEST消息的IP地址和网关地址将是不同的网络号,DHCP服务器将拒绝带 NAK的REQUEST。这些情况非常罕见,调制解调器只需释放租用,然后使用DHCP DISCOVER消 息重新开始。

通常,DHCP状态的错误表现为超时而不是NAK。DHCP消息的顺序应为DISCOVER、OFFER、 REQUEST、ACK。如果调制解调器正在从DHCP服务器发送没有OFFER响应的DISCOVER,请在 CMTS上打开IP调试。这可以通过以下步骤完成:

## <span id="page-11-0"></span>DHCP - init(i) 状态

一旦收到对DHCP请求的回复,并且为电缆调制解调器分配了IP地址,show cable modem给**出的下** 一个是init(i):

sydney# **show cable modem**

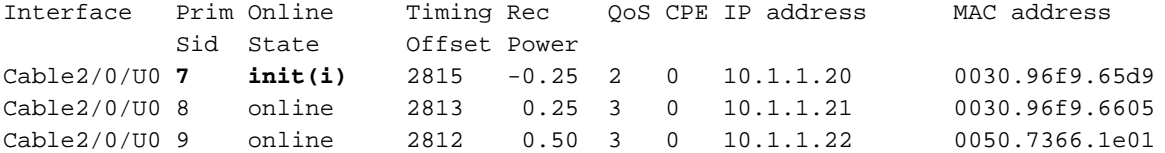

从上面看,带SID 7的电**缆调制解调器**永远不会超出 $\text{int}(i)$ 。 重复**的show cable modem**显示通常会 显示电缆调制解调器在init(r1)、init(r2)、init(rc)、init(d)和init(i)之间无限循环。

电缆调制解调器不比init(i)进一步的原因可能有一个数字。 以下是最常见的列表:

• DHCP服务器中指定的DOCSIS文件不正确或无效

- TFTP服务器问题,例如IP地址不正确、TFTP服务器无法访问
- 获取TOD或计时偏移时出现问题
- DHCP配置中的路由器设置不正确

由于电缆调制解调器已到达init(i),我们知道它已到达获取IP地址的程度。在下面的Cable Modem(电缆调制解调器)处,debug cable-modem mac log verbose**输出的输出显示中可以清楚** 地显示这一点:

3d20h: 334402.548 CMAC\_LOG\_RANGING\_SUCCESS 3d20h: 334402.548 CMAC\_LOG\_STATE\_CHANGE dhcp\_state dhcp\_state 3d20h: 334415.492 **CMAC\_LOG\_DHCP\_ASSIGNED\_IP\_ADDRESS 10.1.1.20** *!--- IP address Assigned to CM.* 3d20h: 334415.492 CMAC\_LOG\_DHCP\_TFTP\_SERVER\_ADDRESS 172.17.110.136 3d20h: 334415.492 CMAC\_LOG\_DHCP\_TOD\_SERVER\_ADDRESS 172.17.110.136 3d20h: 334415.492 CMAC\_LOG\_DHCP\_SET\_GATEWAY\_ADDRESS 3d20h: 334415.492 CMAC\_LOG\_DHCP\_TZ\_OFFSET 0 3d20h: 334415.496 **CMAC\_LOG\_DHCP\_CONFIG\_FILE\_NAME nofile** *!--- DOCSIS file CM is trying to load.* 3d20h: 334415.496 CMAC\_LOG\_DHCP\_ERROR\_ACQUIRING\_SEC\_SVR\_ADDR 3d20h: 334415.496 CMAC\_LOG\_DHCP\_ERROR\_ACQUIRING\_LOG\_ADDRESS 3d20h: 334415.496 CMAC\_LOG\_DHCP\_COMPLETE 3d20h: 334415.508 CMAC\_LOG\_STATE\_CHANGE establish\_tod\_state 3d20h: 334415.512 CMAC\_LOG\_TOD\_REQUEST\_SENT 172.17.110.136 3d20h: 334415.524 CMAC\_LOG\_TOD\_REPLY\_RECEIVED 3178343318 3d20h: 334415.524 CMAC\_LOG\_TOD\_COMPLETE 3d20h: 334415.528 CMAC\_LOG\_STATE\_CHANGE security\_association\_state 3d20h: 334415.528 CMAC\_LOG\_SECURITY\_BYPASSED **3d20h: 334415.528 CMAC\_LOG\_STATE\_CHANGE configuration\_file 3d20h: 334415.528 CMAC\_LOG\_LOADING\_CONFIG\_FILE nofile**

同样,TFTP服务器问题也会产生类似错误,导致CM重置和无限期地循环同一进程:

3d21h: 336136.520 CMAC\_LOG\_STATE\_CHANGE dhcp\_state dhcp\_state 3d21h: 336149.404 CMAC\_LOG\_DHCP\_ASSIGNED\_IP\_ADDRESS 10.1.1.20 **3d21h: 336149.404 CMAC\_LOG\_DHCP\_TFTP\_SERVER\_ADDRESS 172.17.110.100** *!--- Incorrect TFTP Server address.* 3d21h: 336149.404 CMAC\_LOG\_DHCP\_TOD\_SERVER\_ADDRESS 172.17.110.136 3d21h: 336149.404 CMAC\_LOG\_DHCP\_SET\_GATEWAY\_ADDRESS 3d21h: 336149.404 CMAC\_LOG\_DHCP\_TZ\_OFFSET 0 3d21h: 336149.408 CMAC\_LOG\_DHCP\_CONFIG\_FILE\_NAME platinum.cm 3d21h: 336149.408 CMAC\_LOG\_DHCP\_ERROR\_ACQUIRING\_SEC\_SVR\_ADDR 3d21h: 336149.408 CMAC\_LOG\_DHCP\_ERROR\_ACQUIRING\_LOG\_ADDRESS 3d21h: 336149.408 CMAC\_LOG\_DHCP\_COMPLETE 3d21h: 336149.420 CMAC\_LOG\_STATE\_CHANGE establish\_tod\_state 3d21h: 336149.424 CMAC\_LOG\_TOD\_REQUEST\_SENT 172.17.110.136 3d21h: 336149.436 CMAC\_LOG\_TOD\_REPLY\_RECEIVED 3178345052 3d21h: 336149.436 CMAC\_LOG\_TOD\_COMPLETE 3d21h: 336149.440 CMAC\_LOG\_STATE\_CHANGE security\_association\_state 3d21h: 336149.440 CMAC\_LOG\_SECURITY\_BYPASSED 3d21h: 336149.440 CMAC\_LOG\_STATE\_CHANGE configuration\_file 3d21h: 336149.440 CMAC\_LOG\_LOADING\_CONFIG\_FILE platinum.cm 133.CABLEMODEM.CISCO: 3d21h: %LINEPROTO-5-UPDOWN: Line protocol on Interface cap 3d21h: 336163.252 CMAC\_LOG\_RNG\_REQ\_TRANSMITTED 3d21h: 336163.252 CMAC\_LOG\_RNG\_RSP\_MSG\_RCVD **3d21h: 336165.448 CMAC\_LOG\_CONFIG\_FILE\_TFTP\_FAILED -1** *!--- TFTP process failing.* **3d21h: 336165.448 CMAC\_LOG\_CONFIG\_FILE\_PROCESS\_COMPLETE 3d21h: 336165.452 CMAC\_LOG\_RESET\_CONFIG\_FILE\_READ\_FAILED** 3d21h: 336165.452 CMAC LOG STATE CHANGE external reset\_interface\_state

测试TFTP服务器的一种方法是尝试将小文件(如DOCSIS配置文件)下载到CMTS的闪存卡中。这 可以通过使用copy tftp flash**命令完**成。请注意,在下面的输出中,尝试打开名为platinum.cm的文件 时出错。原因是CMTS与TFTP服务器172.17.110.100的IP地址没有连接,因为它是假的。

sydney# **copy tftp flash**

Address or name of remote host []? 172.17.110.100

Source filename []? platinum.cm

Destination filename [platinum.cm]?

Accessing tftp://172.17.110.100/platinum.cm...

**%Error opening tftp://172.17.110.100/platinum.cm (Permission denied)**

sydney#

此处需要检查与TFTP服务器的连接。

获取时间(TOD)或计时偏移时出现问题也会导致调制解调器无法实现在线状态:

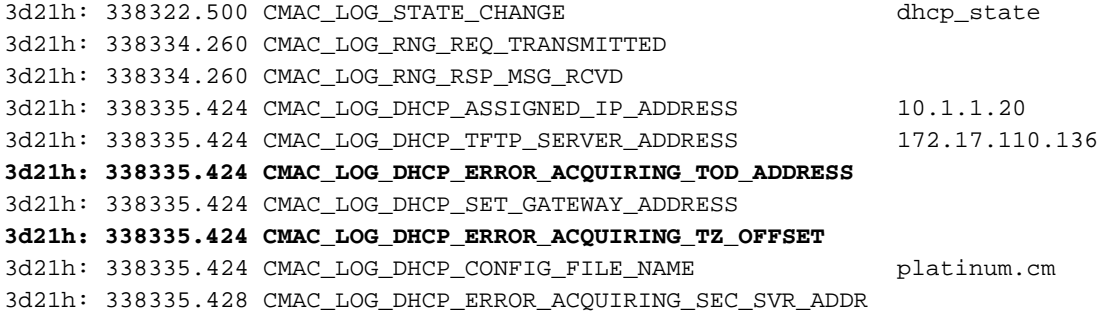

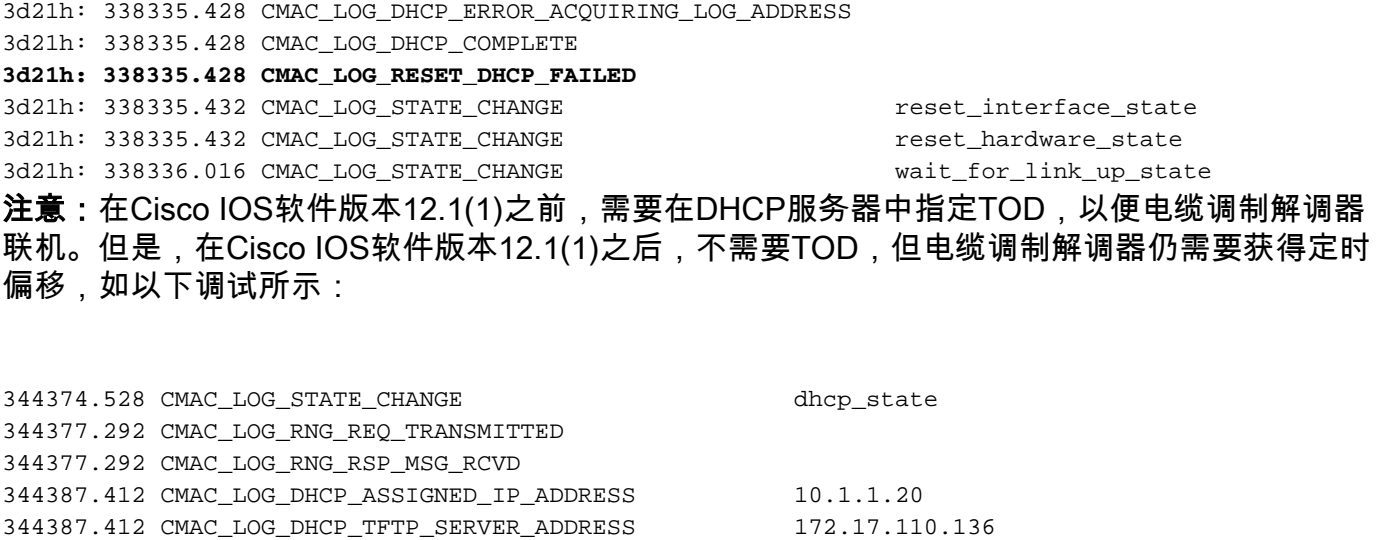

344387.412 CMAC\_LOG\_DHCP\_TOD\_SERVER\_ADDRESS 172.17.110.136

*!--- TOD server IP address obtained.* 344387.412 CMAC\_LOG\_DHCP\_SET\_GATEWAY\_ADDRESS **344387.412**

**CMAC\_LOG\_DHCP\_ERROR\_ACQUIRING\_TZ\_OFFSET**

*!--- Timing offset not specified in DHCP server.* 344387.412 CMAC\_LOG\_DHCP\_CONFIG\_FILE\_NAME platinum.cm 344387.412 CMAC\_LOG\_DHCP\_ERROR\_ACQUIRING\_SEC\_SVR\_ADDR 344387.412 CMAC\_LOG\_DHCP\_ERROR\_ACQUIRING\_LOG\_ADDRESS 344387.412 CMAC\_LOG\_DHCP\_COMPLETE 344387.412 CMAC\_LOG\_RESET\_DHCP\_FAILED 344387.412 CMAC\_LOG\_STATE\_CHANGE reset\_interface\_state *!--- Modem resetting.*

#### 在下面的调试中,我们**没有指定时间服**务器,但在DHCP服务器中配置了时间偏移,因此电缆调制 解调器将联机 :

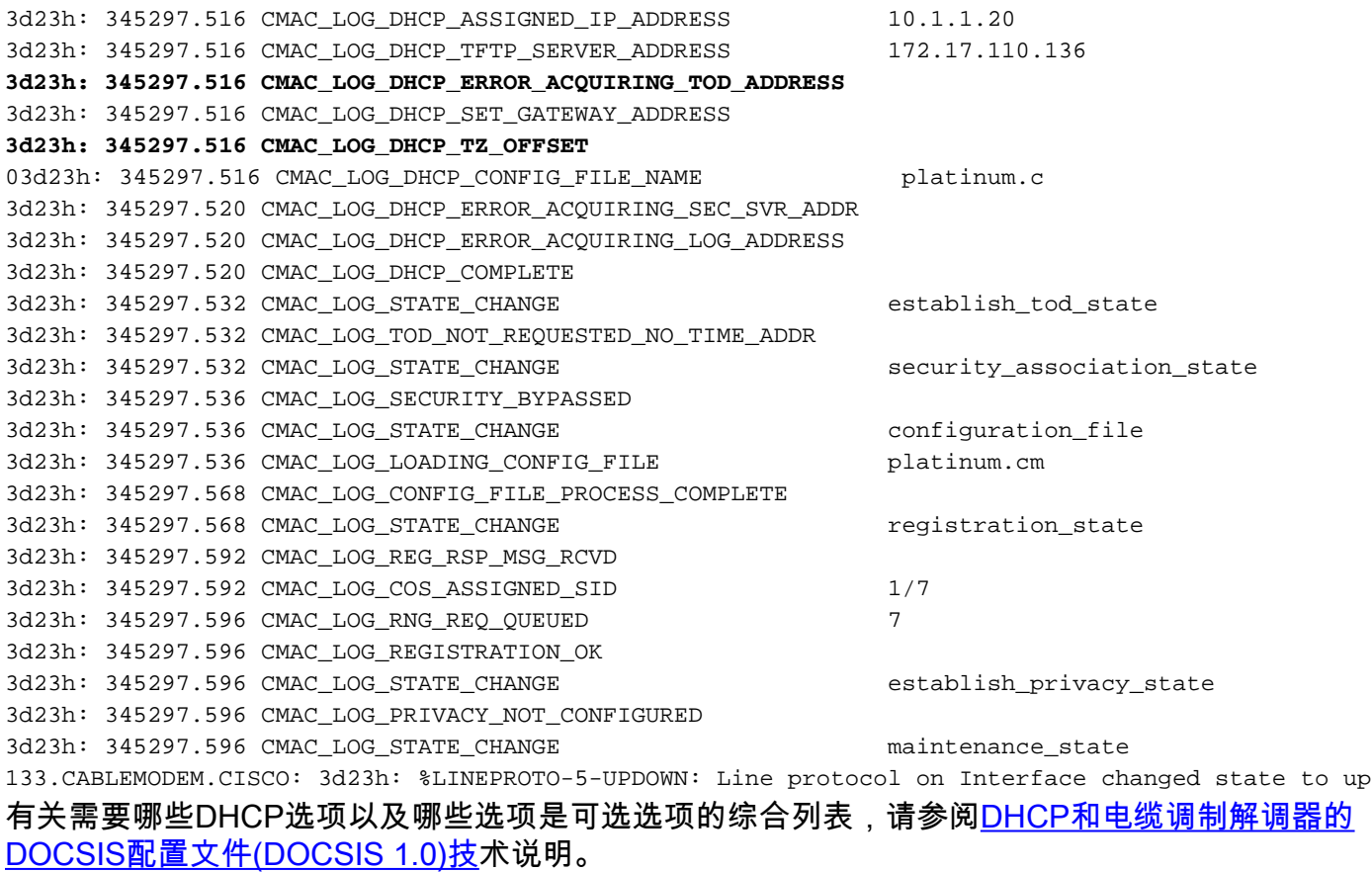

注:注意:将CNR用作DHCP服务器时,常犯的错误是在Policy configuration菜单的Servers选项下 选择NTP服务器。相反,应在Bootp Compatible选项下选择时间偏移和时间服务器。有关配置 CNR的详细信息,请参阅CNR[文档中的](//www.cisco.com/univercd/cc/td/doc/product/rtrmgmt/ciscoasu/nr/nr_2_5/gui_user/03_cm.htm#xtocid1229717)配置DHCP。

如果不在DHCP服务器中包含路由器选项设置,或在路由器选项字段中指定无效IP地址,则调制解 调器不会超出初始(i)状态,如下debug cable-modem mac log verbose所示:

**1d16h: 146585.940 CMAC\_LOG\_CONFIG\_FILE\_TFTP\_FAILED** - 1d16h: 146585.940 CMAC\_LOG\_CONFIG\_FILE\_PROCESS\_COMPLETE 1d16h: 146585.944 CMAC\_LOG\_RESET\_CONFIG\_FILE\_READ\_FAILED 1d16h: 146585.944 CMAC\_LOG\_STATE\_CHANGE reset\_interface\_state 1d16h: 146585.944 CMAC LOG STATE CHANGE external reset hardware state

注意:无效的DOCSIS配置文件,特别是DOCSIS CPE配置器中服务类别中最大上游传输突发设置 为255的DOCSIS配置文件,可防止调制解调器继续执行init(i)。 这在早期的DOCSIS规范中很常见 ,这些规范在迷你插槽单元中设置了此值。建议的值为1600或1800字节。

### <span id="page-14-0"></span>TOD 交换 init(t) 状态

调制解调器获取其网络参数后,必须从一天中的某个时间(TOD)服务器请求一天中的某个时间。 TOD使用UTC时间戳(从1970年1月1日开始的秒)。 当与DHCP的时间偏移选项值结合时,可以 计算当前时间。时间用于系统日志和事件日志时间戳。

下面是电缆调制解调器,其SID为1,2 in in init(t)。 请注意,使用最新的IOS,比Cisco IOS软件版本 12.1(1)更高版本,即使TOD交换失败,电缆调制解调器仍将联机,请参阅以下show cable modem命令后的调试输出:

#### sydney# **show cable mode**

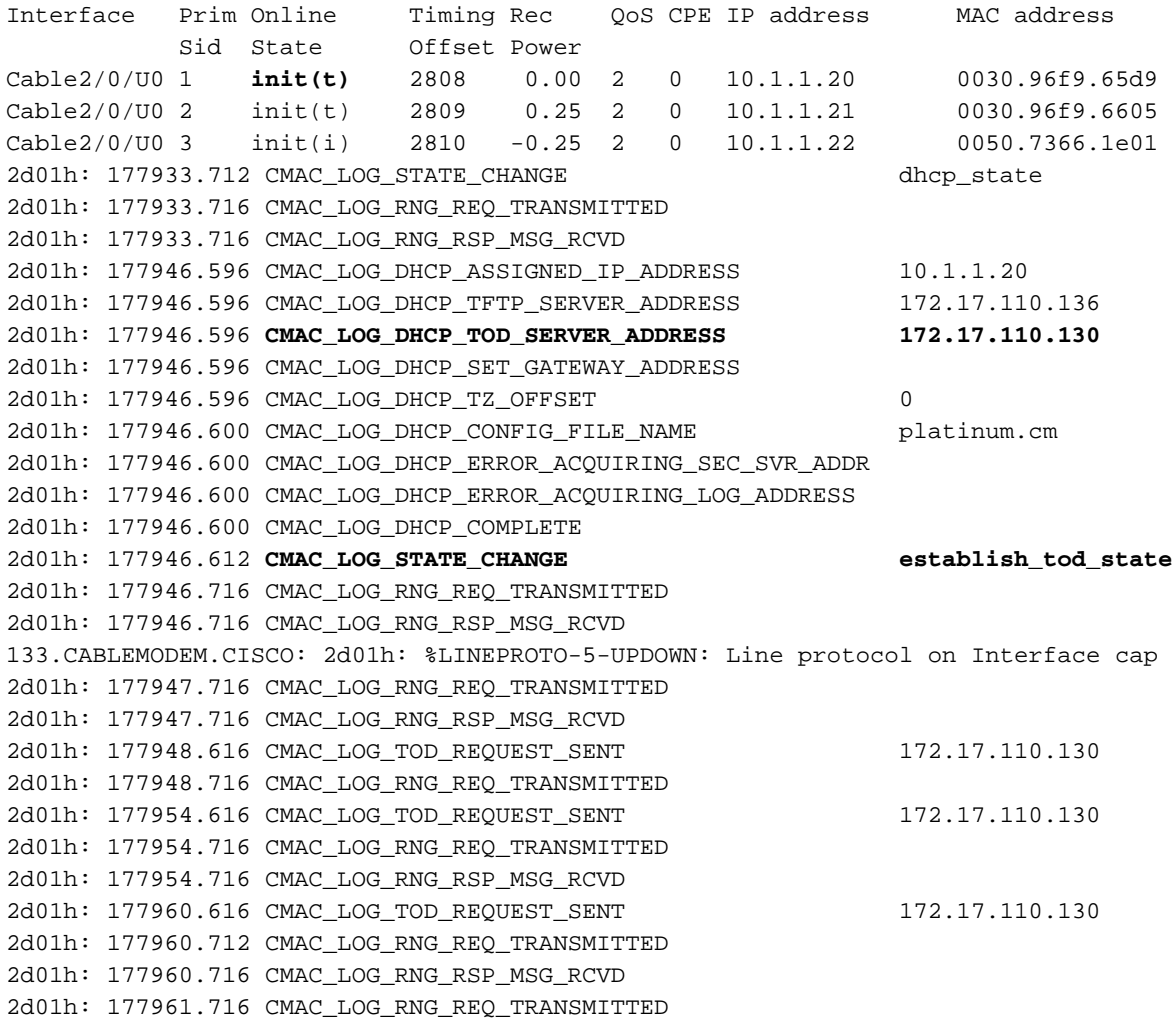

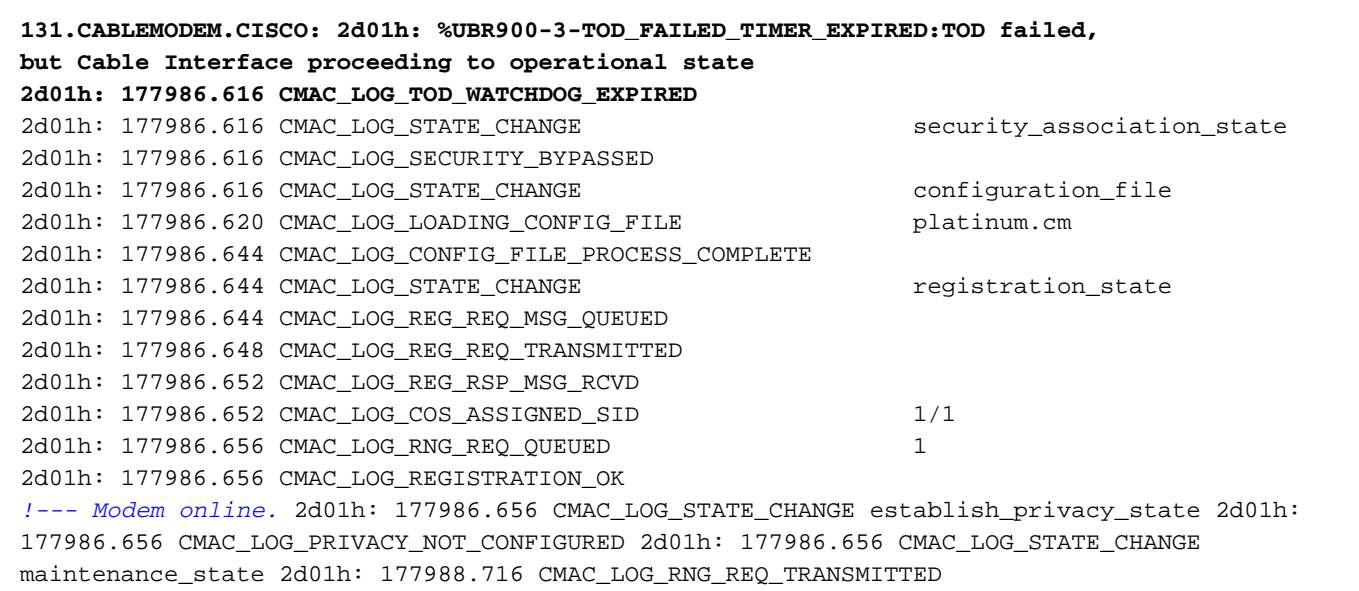

以下是运行Cisco IOS软件版本12.0(7)T的电缆调制解调器捕获的调试,显示由于TOD计时器过期而 重置的调制解调器。在这种情况下,调制解调器从未达到在线状态。

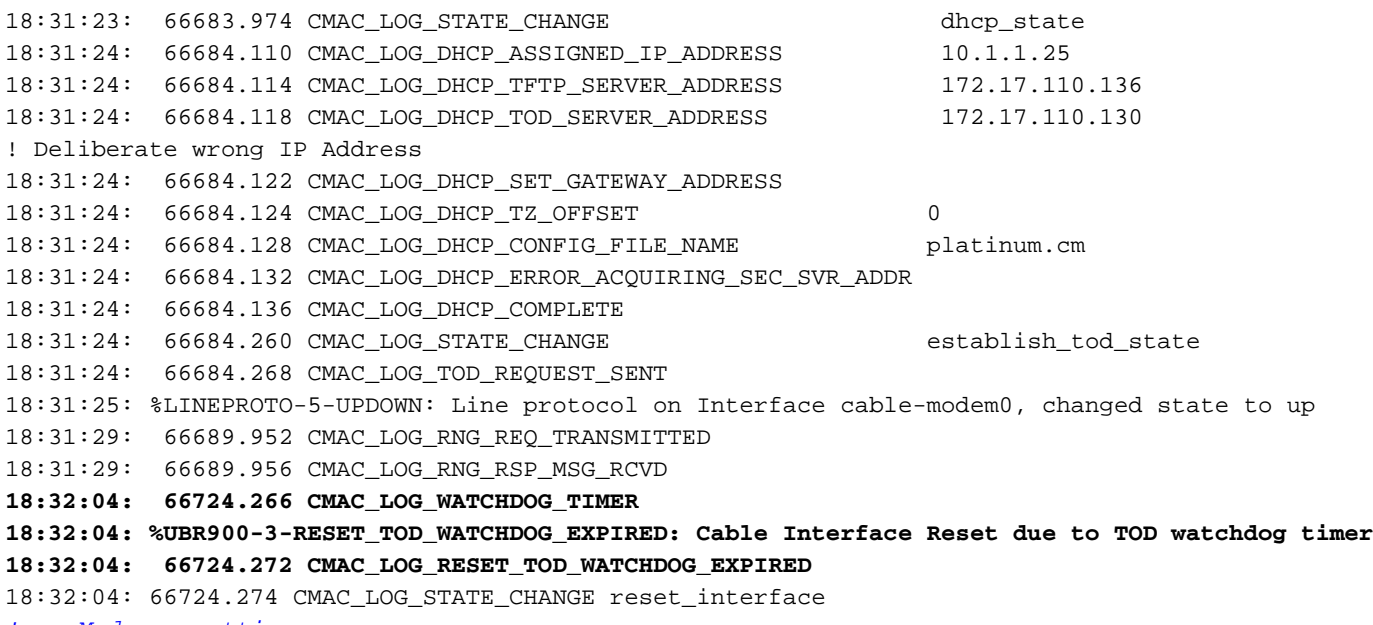

*!--- Modem resetting.*

一天中的时间错误几乎总是指DHCP配置错误。可能导致TOD错误的可能配置错误是网关地址配置 错误或TOD服务器地址错误。确保可以ping时间服务器以排除IP连接问题,并确保时间服务器可用 。

为了进行故障排除,可将CMTS配置为ToD服务器。命令包括:

sydney# **conf t**

Enter configuration commands, one per line. End with CNTL/Z.

sydney(config)# **cable time-server**

sydney(config)# **service udp-small-servers max-servers 25**

当CMTS配置为ToD时,可用于调试ToD问题的一些命令是show cable clock, show controllers clock-reference。

## <span id="page-16-0"></span>选项文件传输已启动 - init(o) 状态

电缆调制解调器的主要配置和管理接口是从调配服务器下载的配置文件。此配置文件包含:

- 下行信道和上行信道识别和特征
- 服务类别设置
- 基线隐私设置
- 常规操作设置
- 网络管理信息
- 软件升级字段
- 过滤器
- 供应商特定设置

电缆调制解调器停滞在init(o)状态通常表示电缆调制解调器已启动或准备下载配置文件,但由于以下 可能原因失败:

- 不正确,损坏(例如:ASCII而非二进制),或缺少DOCSIS配置文件无法到达TFTP服务器,无法 使用、太忙或没有IP连接
- DOCSIS文件中的配置参数无效或缺失
- TFTP服务器上的文件权限错误

注意:您可能并不总是看到init(o),而是看到init(i),然后从init(r1)循环到init(i)。通过显示show controller cable-modem 0 mac状态的输出,可**以得出更精确的状态**。下面是一个精简显示:

kuffing# **show controller cable-modem 0 mac state**

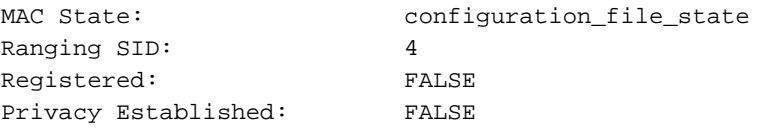

在下面show cable modem命令后,debug cable-modem mac log verbose命令不会告诉您配置文件 是否损坏或TFTP服务器是否发生故障。调试指向这两个。

sydney# **show cable modem**

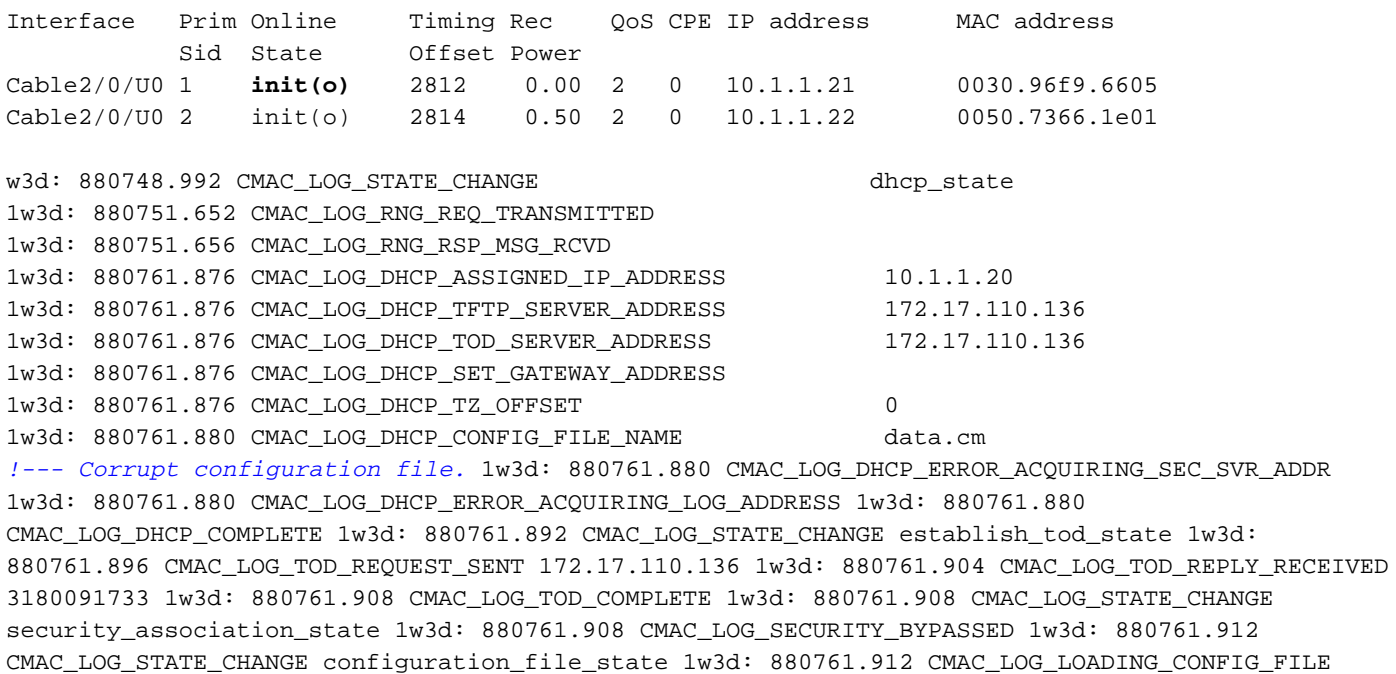

data.cm 1w3d: 880762.652 CMAC\_LOG\_RNG\_REQ\_TRANSMITTED 1w3d: 880762.652 CMAC\_LOG\_RNG\_RSP\_MSG\_RCVD 133.CABLEMODEM.CISCO: 1w3d: %LINEPROTO-5-UPDOWN: Line protocol on Interface cable-modem0, changed state to up **1w3d: 880762.928 CMAC\_LOG\_CONFIG\_FILE\_TFTP\_FAILED -1 1w3d: 880762.932 CMAC\_LOG\_CONFIG\_FILE\_PROCESS\_COMPLETE 1w3d: 880762.932 CMAC\_LOG\_RESET\_CONFIG\_FILE\_READ\_FAILED** 1w3d: 880762.932 CMAC\_LOG\_STATE\_CHANGE **reset\_interface\_state** 1w3d: 880762.932 CMAC\_LOG\_STATE\_CHANGE entertainment of the reset\_hardware\_state DOCSIS CPE配置器中无效配置参[数的示例无](//www.cisco.com/en/US/products/sw/netmgtsw/ps819/products_user_guide09186a0080174726.html)效或缺少供应商ID或供应商特定信息。除以下消息外 ,结果与上述调试类似:

133.CABLEMODEM.CISCO: 00:13:07: %LINEPROTO-5-UPDOWN: Line protocol on Interface cable-modem0, changed state to up

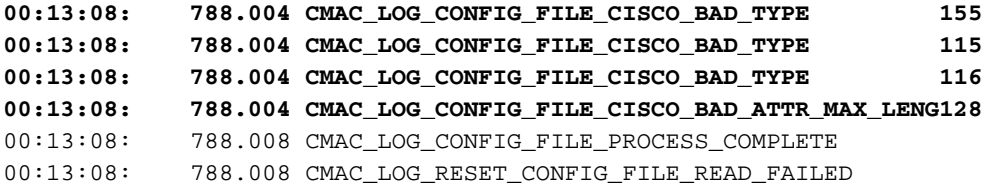

## <span id="page-17-0"></span>"Online, Online(d), Online(pk), Online(pt) 状态"

sydney#**show cable modem**

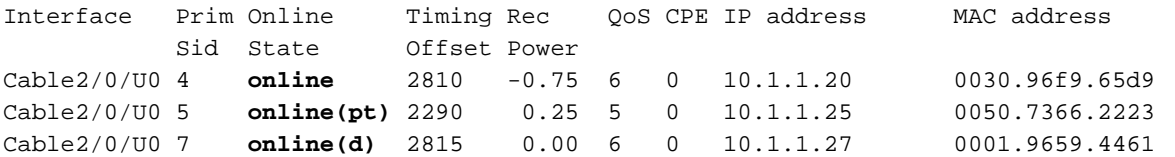

除在线(d)外,在线、在线(pk)和在线(pt)表明CM已实现在线状态并能够发送和接收数据。但是,在 线(d)表示调制解调器已联机,但网络访问被拒绝。这通常是由在DOCSIS CPE配置器中的射频信息 下禁用网络访<mark>[问选项引起的](//www.cisco.com/en/US/products/sw/netmgtsw/ps819/products_user_guide09186a0080174726.html)</mark>。网络访问的默认值已启用。了解如何创建拒绝PC连接到CM的 DOCSIS配置文件。

从上面显示的show cable modem和debug cable-modem mac log verbose**中可以**清楚地看**到这一点** :

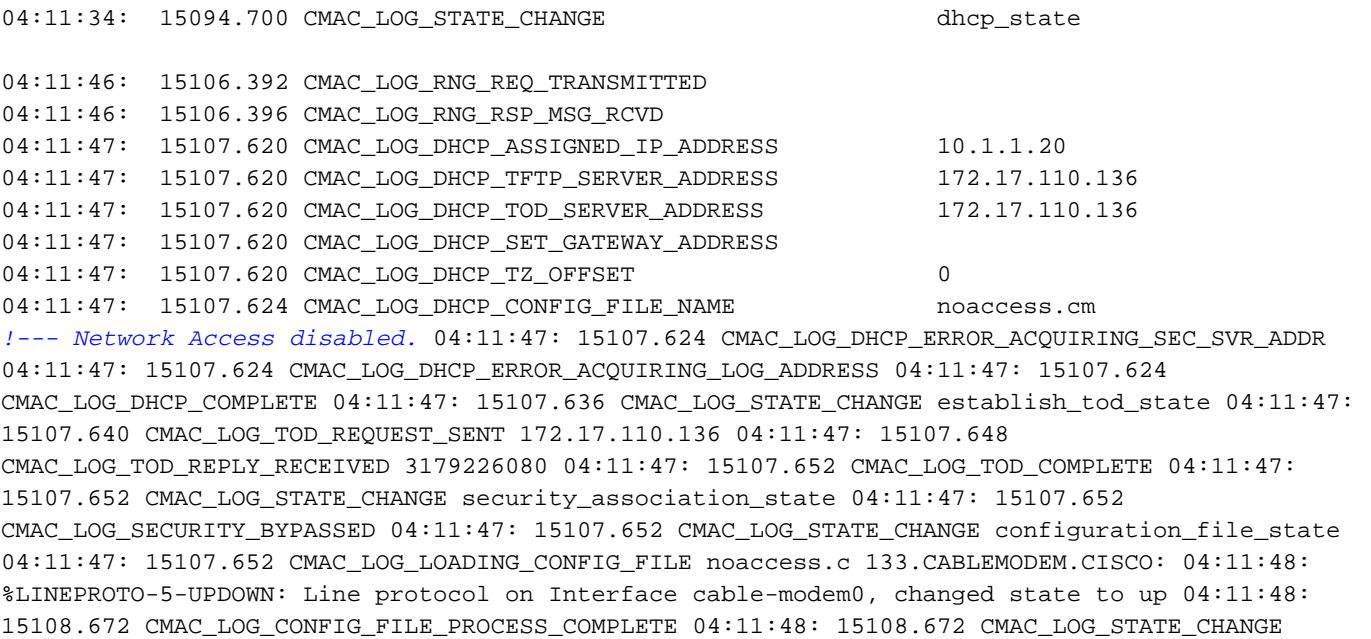

registration\_state 04:11:48: 15108.672 CMAC\_LOG\_REG\_REQ\_MSG\_QUEUED 04:11:48: 15108.676 CMAC\_LOG\_REG\_REQ\_TRANSMITTED 04:11:48: 15108.680 CMAC\_LOG\_REG\_RSP\_MSG\_RCVD 04:11:48: 15108.680 CMAC\_LOG\_COS\_ASSIGNED\_SID 1/4 04:11:48: 15108.684 CMAC\_LOG\_RNG\_REQ\_QUEUED 4 **04:11:48: 15108.684**

#### **CMAC\_LOG\_NETWORK\_ACCESS\_DENIED**

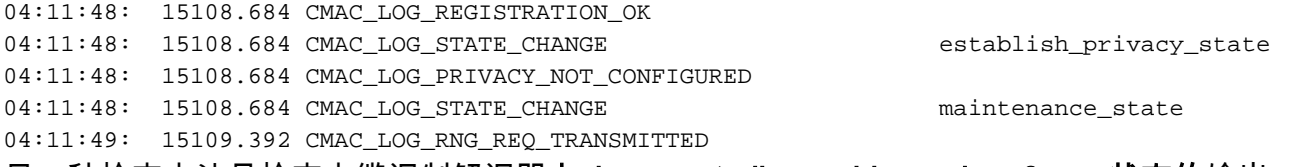

#### 另一种检查方法是检查电缆调制解调器上show controllers cable-modem 0 mac状态的输出。

(已省略显示开始)

Config File:

#### **Network Access: FALSE**

*!--- Network Access denied.* Maximum CPEs: 3 Baseline Privacy: Auth. Wait Timeout: 10 Reauth. Wait Timeout: 10 Auth. Grace Time: 600 Op. Wait Timeout: 1 Retry Wait Timeout: 1 TEK Grace Time: 600 Auth. Reject Wait Time: 60 COS 1: Assigned SID: 4 Max Downstream Rate: 10000000 Max Upstream Rate: 1024000 Upstream Priority: 7 Min Upstream Rate: 0 Max Upstream Burst: 0 Privacy Enable: FALSE

(显示屏的其余部分已省略。)

在线意味着调制解调器已联机并能够与CMTS通信。如果未启用基线隐私接口(BPI),则假设电缆调 制解调器初始化成功,在线状态为默认状态。如果配置了BPI,则您将在线(pk)态,然后很快(pt)。 以下是CM端的调试输出显示,其中debug cable-modem mac log verbose仅显示注册部分:

```
5d03h: 445197.804 CMAC_LOG_STATE_CHANGE extended that registration_state
5d03h: 445197.804 CMAC_LOG_REG_REQ_MSG_QUEUED
5d03h: 445197.812 CMAC_LOG_REG_REQ_TRANSMITTED
5d03h: 445197.816 CMAC_LOG_REG_RSP_MSG_RCVD
5d03h: 445197.816 CMAC_LOG_COS_ASSIGNED_SID 1/4
5d03h: 445197.816 CMAC_LOG_RNG_REQ_QUEUED 4
5d03h: 445197.816 CMAC_LOG_REGISTRATION_OK
5d03h: 445197.816 CMAC_LOG_STATE_CHANGE establish_privacy_state
5d03h: 445197.820 CMAC_LOG_PRIVACY_FSM_STATE_CHANGE
 machine: KEK, event/state: EVENT_1_PROVISIONED/STATE_A_START, new state: STATE_B_AUTH_WAIT
5d03h: 445197.828 CMAC_LOG_BPKM_REQ_TRANSMITTED
5d03h: 445197.848 CMAC_LOG_BPKM_RSP_MSG_RCVD
5d03h: 445197.848 CMAC_LOG_PRIVACY_FSM_STATE_CHANGE
 machine: KEK, event/state: EVENT_3_AUTH_REPLY/STATE_B_AUTH_WAIT, new state: STATE_C_AUTHORIZED
5d03h: 445198.524 CMAC_LOG_PRIVACY_FSM_STATE_CHANGE
machine: TEK, event/state: EVENT_2_AUTHORIZED/STATE_A_START, new state: STATE_B_OP_WAIT
5d03h: 445198.536 CMAC_LOG_RNG_REQ_TRANSMITTED
5d03h: 445198.536 CMAC_LOG_RNG_RSP_MSG_RCVD
5d03h: 445198.536 CMAC_LOG_BPKM_REQ_TRANSMITTED
5d03h: 445198.536 CMAC_LOG_BPKM_RSP_MSG_RCVD
5d03h: 445198.540 CMAC_LOG_PRIVACY_FSM_STATE_CHANGE
machine: TEK, event/state: EVENT 8 KEY REPLY/STATE B OP WAIT, new state: STATE D OPERATIONAL
5d03h: 445198.548 CMAC_LOG_PRIVACY_INSTALLED_KEY_FOR_SID 4
5d03h: 445198.548 CMAC_LOG_PRIVACY_ESTABLISHED
5d03h: 445198.552 CMAC_LOG_STATE_CHANGE maintenance_state
5d03h: 445201.484 CMAC_LOG_RNG_REQ_TRANSMITTED
5d03h: 445201.484 CMAC_LOG_RNG_RSP_MSG_RCVD
如果BPI一般存在问题,您将看到_{\rm{re\,i\,etc}}),这意味着我们无法通过密钥身份验证阶段。这在拒绝
(pk)和拒绝(pt)部分中介绍。
```
注意:为了正确的BPI操作,请确保CMTS和CM都运行启用BPI的映像,该映像由映像名称中的符 号K1表示。另外,请确保在DOCSIS CPE**配置器**的"服务类别"选项下,将"基线隐私启用"[字段设置](//www.cisco.com/en/US/products/sw/netmgtsw/ps819/products_user_guide09186a0080174726.html)

[为1。](//www.cisco.com/en/US/products/sw/netmgtsw/ps819/products_user_guide09186a0080174726.html)如果CMTS运行启用BPI的映像而CM不运行,并且我们在DOCSIS CPE配置器中启用了 BPI,则您会看到调制解调器在联机和脱机之间循环。

## <span id="page-19-0"></span>在线电话回传

当电缆调制解调器在Telco Return环境中在线时,它们会显示"T",而不显示上游端口,如"U0"。 以 下输出显示了这种情况

ubr7223# **show cable modem**

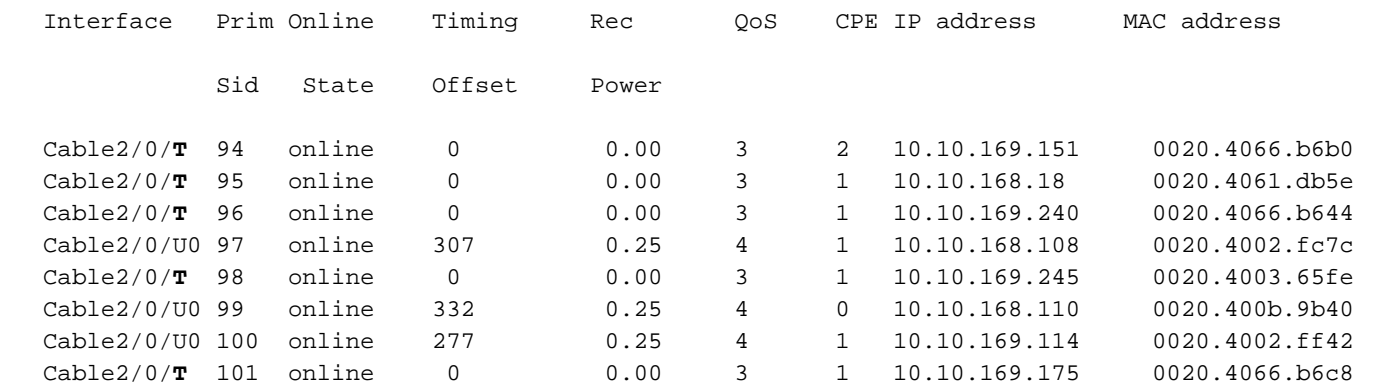

以上输出显示了混合环境中处于在线状态的电缆调制解调器。请注意,SID为97、99和100的电缆调 制解调器使用端口upstream 0,而其余电缆调制解调器使用telco return作为上行路径。Telco Return的配置和故障排除过程不在本文档的讨论范围之内。读者可以参[阅Cisco uBR7200系列有线](//www.cisco.com/en/US/docs/ios/12_0t/12_0t5/feature/guide/Telco125.html) [路由器的电话返回](//www.cisco.com/en/US/docs/ios/12_0t/12_0t5/feature/guide/Telco125.html)和[Cisco CMTS的电信返](//www.cisco.com/en/US/docs/cable/cmts/feature/guide/ufg_telc.html)回信息。

## <span id="page-19-1"></span>Reject(pk) 和 Reject(pt) 状态

以下是CMTS路由器上show cable modem的显示输出:

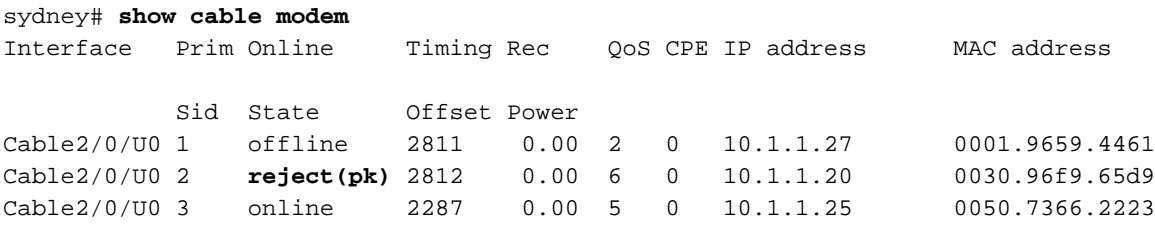

**01:58:51: %UBR7200-5-UNAUTHSIDTIMEOUT: CMTS deleted BPI unauthorized Cable Modem 0030.96f9.65d9**

在BPI配置出现问题的大多数情况下,您会看到reject(pk)。 此状态通常由以下因素引起:

- CM在身份验证请求中损坏公钥。有关事件的正确顺序,请参阅调试电缆隐私示例。
- CMTS路由器上**存在电缆隐私验证调制解调器**配置命令,但没有Radius服务器。
- Radius服务器配置不正确。
- Radius服务器配置不正确。

(pt)常由无效的TEK或流量加密密钥引起。

有关详细信息,请参[阅基线隐私接口规范](http://www.cablemodem.com/) 。

**02:32:08: CMTS Received AUTH REQ. 02:32:08: Created a new CM key for 0030.96f9.65d9. 02:32:08: CMTS generated AUTH\_KEY. 02:32:08: Input : 70D158F106B0B75 02:32:08: Public Key:** 02:32:08: 0x0000: 30 68 02 61 00 DA BA 93 3C E5 41 7C 20 2C D1 87 02:32:08: 0x0010: 3B 93 56 E1 35 7A FC 5E B7 E1 72 BA E6 A7 71 91 02:32:08: 0x0020: F4 68 CB 86 A8 18 FB A9 B4 DD 5F 21 B3 6A BE CE 02:32:08: 0x0030: 6A BE E1 32 A8 67 9A 34 E2 33 4A A4 0F 8C DB BD 02:32:08: 0x0040: D0 BB DE 54 39 05 B0 E0 F7 19 29 20 8C F9 3A 69 02:32:08: 0x0050: E4 51 C6 89 FB 8A 8E C6 01 22 02 34 C5 1F 87 F6 02:32:08: 0x0060: A3 1C 7E 67 9B 02 03 01 00 01 02:32:08: RSA public Key subject: 02:32:08: 0x0000: 30 7C 30 0D 06 09 2A 86 48 86 F7 0D 01 01 01 05 02:32:08: 0x0010: 00 03 6B 00 30 68 02 61 00 DA BA 93 3C E5 41 7C 02:32:08: 0x0020: 20 2C D1 87 3B 93 56 E1 35 7A FC 5E B7 E1 72 BA 02:32:08: 0x0030: E6 A7 71 91 F4 68 CB 86 A8 18 FB A9 B4 DD 5F 21 02:32:08: 0x0040: B3 6A BE CE 6A BE E1 32 A8 67 9A 34 E2 33 4A A4 02:32:08: 0x0050: 0F 8C DB BD D0 BB DE 54 39 05 B0 E0 F7 19 29 20 02:32:08: 0x0060: 8C F9 3A 69 E4 51 C6 89 FB 8A 8E C6 01 22 02 34 02:32:08: 0x0070: C5 1F 87 F6 A3 1C 7E 67 9B 02 03 01 00 01 02:32:08: RSA encryption result = 0 02:32:08: RSA encrypted output: 02:32:08: 0x0000: B6 CA 09 93 BF 2C 05 66 9D C5 AF 67 0F 64 2E 31 02:32:08: 0x0010: 67 E4 2A EA 82 3E F7 63 8F 01 73 10 14 4A 24 ED 02:32:08: 0x0020: 65 8F 59 D8 23 BC F3 A8 48 7D 1A 08 09 BF A3 A8 02:32:08: 0x0030: D6 D2 5B C4 A7 36 C4 A9 28 F0 6C 5D A1 3B 92 A2 02:32:08: 0x0040: BC 99 CC 1F C9 74 F9 FA 76 83 ED D5 26 B4 92 EE 02:32:08: 0x0050: DD EA 50 81 C6 29 43 4F 73 DA 56 C2 29 AF 05 53 **02:32:08: CMTS sent AUTH response. 02:32:08: CMTS Received TEK REQ. 02:32:08: Created a new key for SID 2. 02:32:08: CMTS sent KEY response.**

以下是CM上授权失败时的调试输出示例:

```
6d02h: 527617.480 CMAC_LOG_CONFIG_FILE_PROCESS_COMPLETE
6d02h: 527617.480 CMAC_LOG_STATE_CHANGE example that the registration_state
6d02h: 527617.484 CMAC_LOG_REG_REQ_MSG_QUEUED
6d02h: 527617.488 CMAC_LOG_REG_REQ_TRANSMITTED
6d02h: 527617.492 CMAC_LOG_REG_RSP_MSG_RCVD
6d02h: 527617.492 CMAC_LOG_COS_ASSIGNED_SID 1/2
6d02h: 527617.492 CMAC_LOG_RNG_REQ_QUEUED 2
6d02h: 527617.492 CMAC_LOG_REGISTRATION_OK
6d02h: 527617.496 CMAC_LOG_STATE_CHANGE establish_privacy_state
6d02h: 527617.496 CMAC_LOG_PRIVACY_FSM_STATE_CHANGE
 machine: KEK, event/state: EVENT_1_PROVISIONED/STATE_A_START, new state: STATE_B_AUTH_WAIT
6d02h: 527617.504 CMAC_LOG_BPKM_REQ_TRANSMITTED
6d02h: 527617.504 CMAC_LOG_BPKM_RSP_MSG_RCVD
6d02h: 527617.508 CMAC_LOG_PRIVACY_FSM_STATE_CHANGE
 machine: KEK, event/state: EVENT_2_AUTH_REJECT/STATE_B_AUTH_WAIT, new state:
STATE_E_AUTH_REJ_WAIT
129.CABLEMODEM.CISCO: 6d02h: %CMBPKM-1-AUTHREJECT: Authorization request rejected by CMTS:
Unauthorized CM
6d02h: 527618.588 CMAC_LOG_RNG_REQ_TRANSMITTED
6d02h: 527618.592 CMAC_LOG_RNG_RSP_MSG_RCVD
同样,CMTS路由器上的调试电缆隐私也会导致以下错误:
```
02:47:00: **Sending KEK REJECT.** 02:47:05: **%UBR7200-5-UNAUTHSIDTIMEOUT: CMTS deleted BPI unauthorized Cable Modem 0030.96f9.65d9**

注意: CM将无限期地从拒绝(pk)循环到init(r1)。

可能遇到的另一个错误是,由于加密导出限制,某些供应商的调制解调器在接口配置中可能需要在 CMTS路由器上使用以下命令:

sydney(config-if)# **cable privacy 40-bit-des**

### <span id="page-21-0"></span>注册- 拒绝 (m) 状态

配置后,调制解调器发送注册请求(REG-REQ),其中包含配置设置的必需子集以及CM和CMTS消 息完整性检查(MIC)。 CM MIC是对配置文件设置进行的散列计算,它为调制解调器提供了一种方法 ,确保配置文件在传输过程中未被篡改。CMTS MIC大体相同,但它还包括电缆共享密钥身<mark>份验证</mark> 字符串的设置。CMTS知道此共享密钥,并确保仅允许授权调制解调器向CMTS注册。

sydney# **show cable modem**

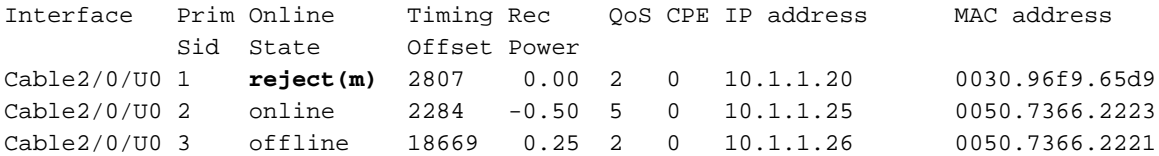

**01:17:59: %UBR7200-5-AUTHFAIL: Authorization failed for Cable Modem 0030.96f9.60 01:18:21: %UBR7200-5-AUTHFAIL: Authorization failed for Cable Modem 0030.96f9.60**

上述输出显示SID为1的电缆调制解调器处于拒绝(m)状态。这是由错误的消息完整性检查(MIC)引起 的,通常由以下因素引起:

- 在电缆接口下配置的电缆共享密钥与DOCSIS CPE配置器<sub>"</sub>他"选项下的"CMTS身份验<u>证"值不匹</u> [配。](//www.cisco.com/en/US/products/sw/netmgtsw/ps819/products_user_guide09186a0080174726.html)默认情况下,两个值都为空,如果未指定,则不会导致任何问题。
- 配置文件 (DOCSIS文件)损坏。

以下是在电缆调制解调器端使用debug cable-modem mac log verbose**执行的调试输出**。

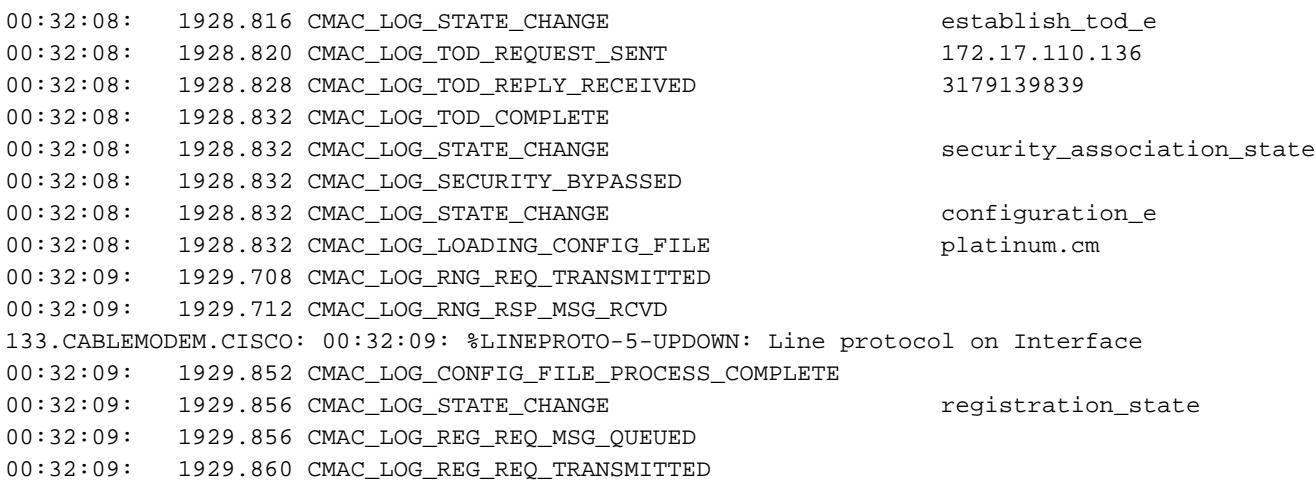

00:32:09: 1929.864 CMAC\_LOG\_REG\_RSP\_MSG\_RCVD **00:32:09: 1929.864 CMAC\_LOG\_RESET\_AUTHENTICATION\_FAILURE** 00:32:09: 1929.868 CMAC\_LOG\_STATE\_CHANGE  $\qquad \qquad$  reset\_interface\_state 00:32:09: 1929.868 CMAC\_LOG\_STATE\_CHANGE entertainment of the reset\_hardware\_state 要纠正此问题,请确保您有有效的配置文件,并且在CMTS Authentication下具有与电缆接口下电缆 共享密**钥行中配***置的相***同的值**。

## <span id="page-22-0"></span>注册- 拒绝 (c) 状态

sydney# **show cable modem**

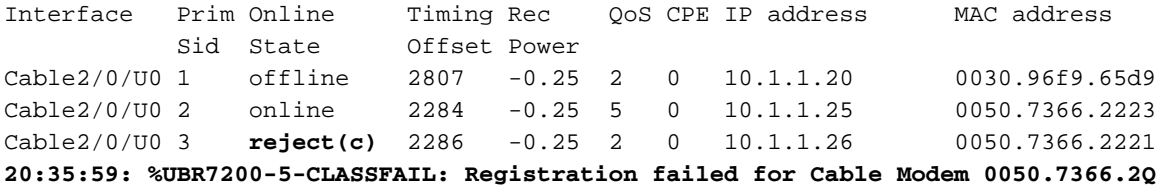

如上所示,SID为3的电缆调制解调器由于服务类别(COS)错误或拒绝(c)而注册失败。 这通常由以下 因素引起:

- CMTS路由器无法或不愿授予特定请求的COS
- 在DOCSIS CPE配置器的"服务类别"选项中配置<u>错误的参</u>数,例如,具有两个具有相同ID的服 务类别。

以下是CM**端采用的**debug cable-modem mac log verbose,显示由于COS错误而出现故障:

**1w3d: 885643.820 CMAC\_LOG\_STATE\_CHANGE registration\_state** 1w3d: 885643.820 CMAC\_LOG\_REG\_REQ\_MSG\_QUEUED 1w3d: 885643.824 CMAC\_LOG\_REG\_REQ\_TRANSMITTED 1w3d: 885643.828 CMAC\_LOG\_REG\_RSP\_MSG\_RCVD **1w3d: 885643.828 CMAC\_LOG\_SERVICE\_NOT\_AVAILABLE 0x01,0x01,0x01 1w3d: 885643.828 CMAC\_LOG\_RESET\_SERVICE\_NOT\_AVAILABLE** 1w3d: 885643.828 CMAC LOG STATE CHANGE entitled and the reset interface state 1w3d: 885643.832 CMAC\_LOG\_STATE\_CHANGE reset\_hardware\_state 1w3d: 885644.416 CMAC\_LOG\_STATE\_CHANGE wait\_for\_link\_up\_state 1w3d: 885644.420 CMAC\_LOG\_DRIVER\_INIT\_IDB\_RESET 0x8039E23C 1w3d: 885644.420 CMAC\_LOG\_LINK\_DOWN 1w3d: 885644.420 CMAC\_LOG\_LINK\_UP 1w3d: 885644.420 CMAC\_LOG\_STATE\_CHANGE ds channel\_scanning\_state 133.CABLEMODEM.CISCO: 1w3d: %LINEPROTO-5-UPDOWN: Line protocol on Interface cable-modem0, changed state to down 1w3d: 885645.528 CMAC\_LOG\_UCD\_MSG\_RCVD 1 1w3d: 885646.828 CMAC\_LOG\_DS\_64QAM\_LOCK\_ACQUIRED 453000000 同样,CMTS路由器上的调试电缆注册会显示以下消息:

sydney# **debug cable registration**

CMTS registration debugging is on

sydney#

**1d04h: %UBR7200-5-CLASSFAIL: Registration failed for Cable Modem 0001.9659.4461 on interface Cable2/0/U0:**

# <span id="page-23-0"></span>**Appendix**

# <span id="page-23-1"></span>从 CM 显示show controller命令

kuffing# **show controllers cable-modem 0 mac state**

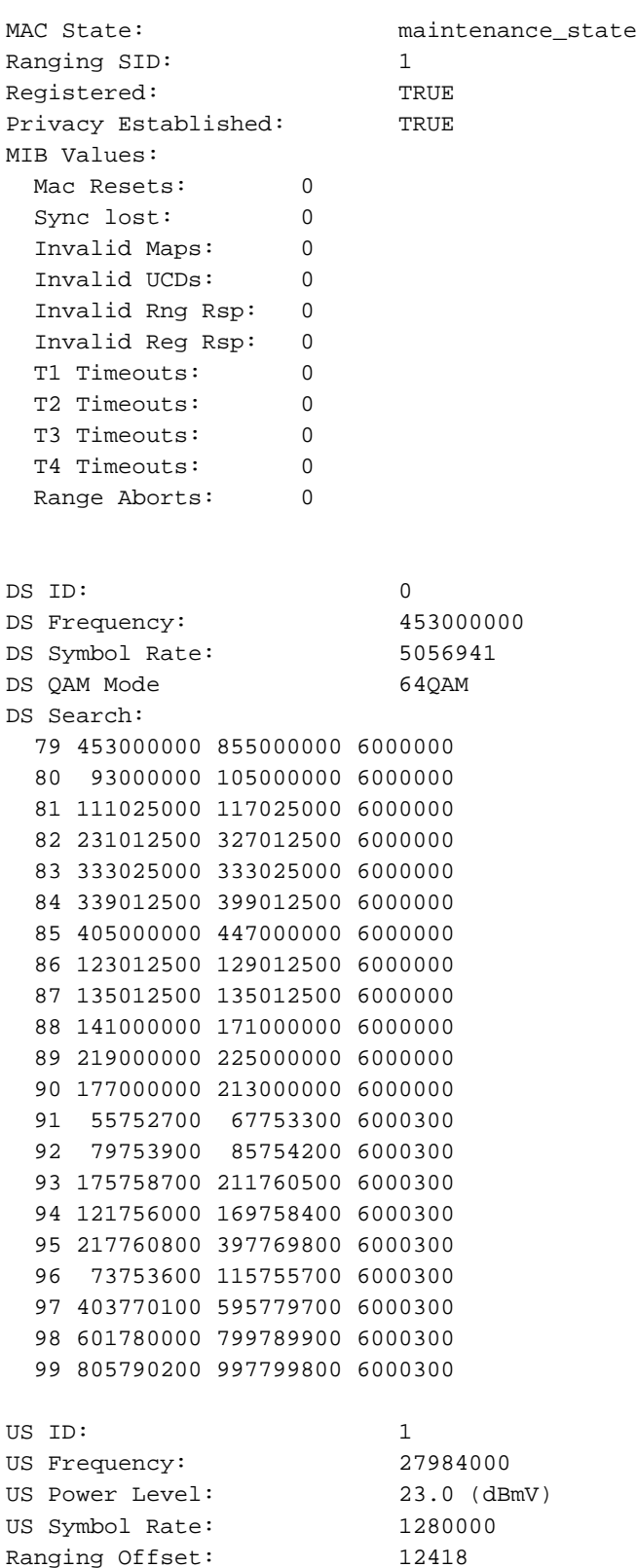

Ranging Offset: 12418

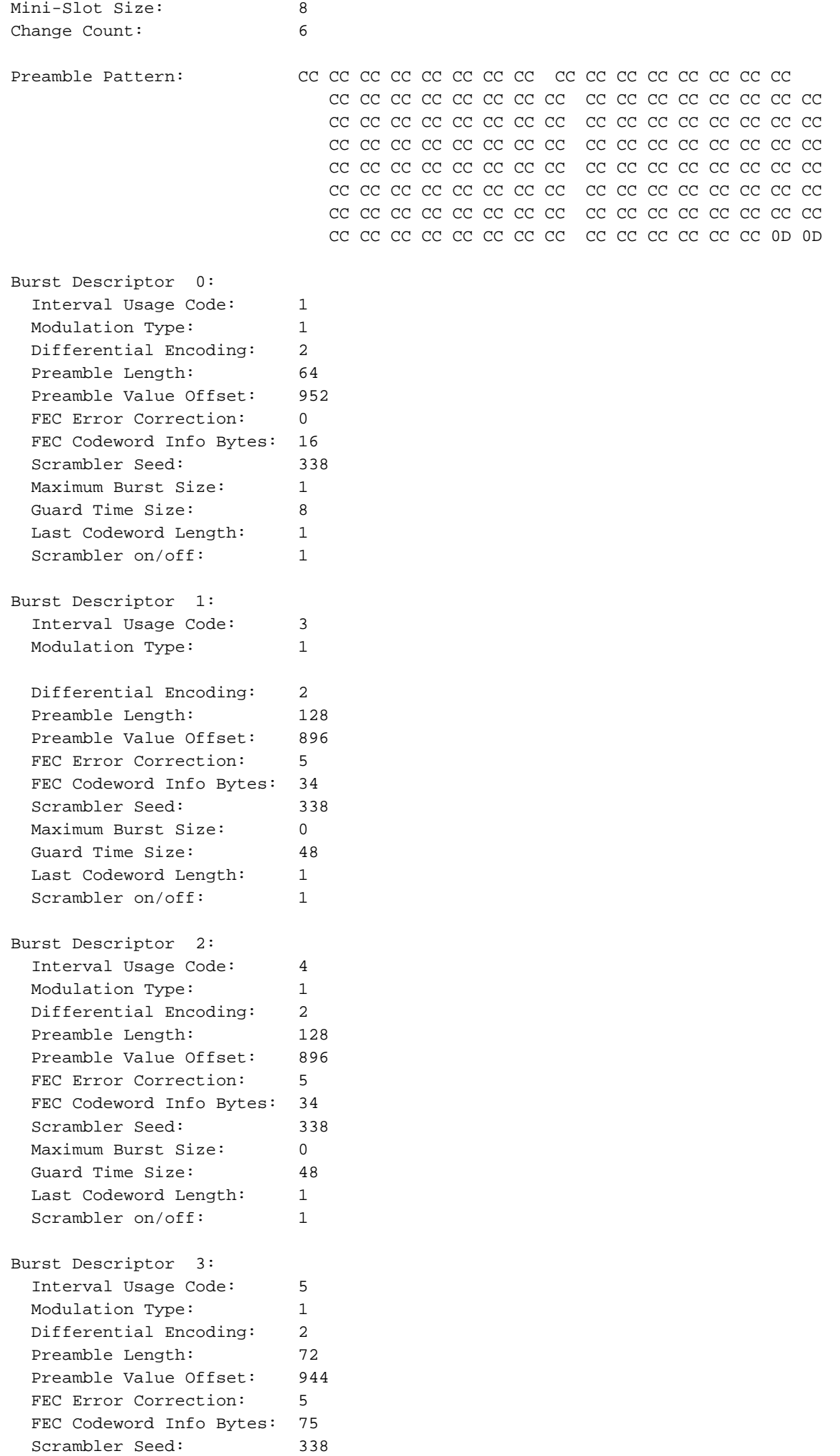

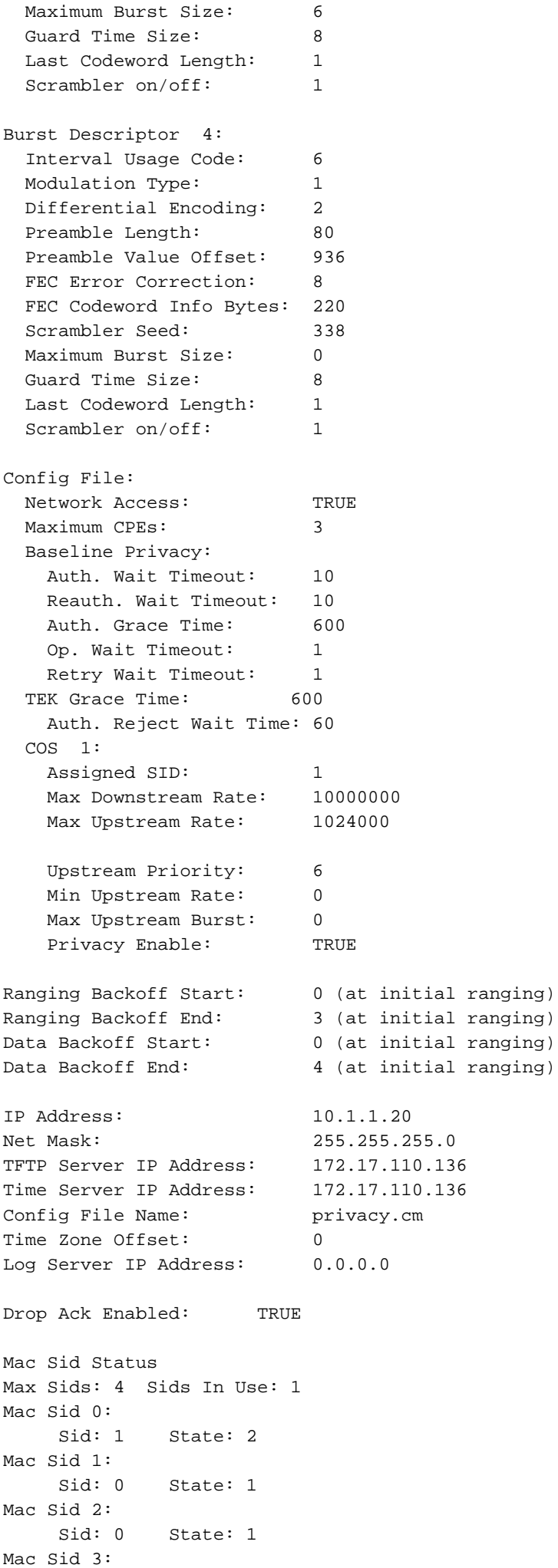

<span id="page-26-0"></span> Sid: 0 State: 1 Test sid queue: 0 kuffing# CM 端的完全调试捕获

#### kuffing# **debug cable mac log verbose**

1w0d: 606764.132 CMAC\_LOG\_LINK\_UP 1w0d: 606764.132 CMAC\_LOG\_STATE\_CHANGE ds channel\_scanning\_state 1w0d: 606764.136 CMAC\_LOG\_WILL\_SEARCH\_DS\_FREQUENCY\_BAND 99/805790200/997799800/6000300 1w0d: 606764.136 CMAC\_LOG\_WILL\_SEARCH\_DS\_FREQUENCY\_BAND 98/601780000/799789900/6000300 1w0d: 606764.136 CMAC\_LOG\_WILL\_SEARCH\_DS\_FREQUENCY\_BAND 97/403770100/595779700/6000300 1w0d: 606764.140 CMAC\_LOG\_WILL\_SEARCH\_DS\_FREQUENCY\_BAND 96/73753600/115755700/6000300 1w0d: 606764.140 CMAC\_LOG\_WILL\_SEARCH\_DS\_FREQUENCY\_BAND 95/217760800/397769800/6000300 1w0d: 606764.140 CMAC\_LOG\_WILL\_SEARCH\_DS\_FREQUENCY\_BAND 94/121756000/169758400/6000300 1w0d: 606764.144 CMAC\_LOG\_WILL\_SEARCH\_DS\_FREQUENCY\_BAND 93/175758700/211760500/6000300 1w0d: 606764.144 CMAC\_LOG\_WILL\_SEARCH\_DS\_FREQUENCY\_BAND 92/79753900/85754200/6000300 1w0d: 606764.148 CMAC\_LOG\_WILL\_SEARCH\_DS\_FREQUENCY\_BAND 91/55752700/67753300/6000300 1w0d: 606764.148 CMAC\_LOG\_WILL\_SEARCH\_DS\_FREQUENCY\_BAND 90/177000000/213000000/6000000 1w0d: 606764.148 CMAC\_LOG\_WILL\_SEARCH\_DS\_FREQUENCY\_BAND 89/219000000/225000000/6000000 1w0d: 606764.152 CMAC\_LOG\_WILL\_SEARCH\_DS\_FREQUENCY\_BAND 88/141000000/171000000/6000000 1w0d: 606764.152 CMAC\_LOG\_WILL\_SEARCH\_DS\_FREQUENCY\_BAND 87/135012500/135012500/6000000 1w0d: 606764.152 CMAC\_LOG\_WILL\_SEARCH\_DS\_FREQUENCY\_BAND 86/123012500/129012500/6000000 1w0d: 606764.156 CMAC\_LOG\_WILL\_SEARCH\_DS\_FREQUENCY\_BAND 85/405000000/447000000/6000000 1w0d: 606764.156 CMAC\_LOG\_WILL\_SEARCH\_DS\_FREQUENCY\_BAND 84/339012500/399012500/6000000 1w0d: 606764.160 CMAC\_LOG\_WILL\_SEARCH\_DS\_FREQUENCY\_BAND 83/333025000/333025000/6000000 1w0d: 606764.160 CMAC\_LOG\_WILL\_SEARCH\_DS\_FREQUENCY\_BAND 82/231012500/327012500/6000000 1w0d: 606764.160 CMAC\_LOG\_WILL\_SEARCH\_DS\_FREQUENCY\_BAND 81/111025000/117025000/6000000 1w0d: 606764.164 CMAC\_LOG\_WILL\_SEARCH\_DS\_FREQUENCY\_BAND 80/93000000/105000000/6000000 1w0d: 606764.164 CMAC\_LOG\_WILL\_SEARCH\_DS\_FREQUENCY\_BAND 79/453000000/855000000/6000000 **1w0d: 606764.164 CMAC\_LOG\_WILL\_SEARCH\_SAVED\_DS\_FREQUENCY 453000000**  $1w0d: 606765.416$  CMAC\_LOG\_UCD\_MSG\_RCVD 1 131.CABLEMODEM.CISCO: 1w0d: %LINK-3-UPDOWN: Interface cable-modem0, changed state to up 1w0d: 606766.576 CMAC\_LOG\_DS\_64QAM\_LOCK\_ACQUIRED 453000000 1w0d: 606766.576 CMAC\_LOG\_DS\_CHANNEL\_SCAN\_COMPLETED 1w0d: 606766.576 CMAC\_LOG\_STATE\_CHANGE  $\qquad \qquad$  wait\_ucd\_state 1w0d: 606767.416 CMAC\_LOG\_UCD\_MSG\_RCVD 1 1w0d: 606769.416 CMAC\_LOG\_UCD\_MSG\_RCVD 1 1w0d: 606769.416 CMAC\_LOG\_ALL\_UCDS\_FOUND 1w0d: 606769.416 CMAC\_LOG\_STATE\_CHANGE  $\qquad \qquad$  wait\_map\_state 1w0d: 606769.420 CMAC\_LOG\_FOUND\_US\_CHANNEL 1 1w0d: 606771.416 CMAC\_LOG\_UCD\_MSG\_RCVD 1 1w0d: 606771.416 CMAC\_LOG\_UCD\_NEW\_US\_FREQUENCY 27984000 1w0d: 606771.416 CMAC\_LOG\_SLOT\_SIZE\_CHANGED 8 1w0d: 606771.436 CMAC\_LOG\_UCD\_UPDATED 1w0d: 606771.452 CMAC\_LOG\_MAP\_MSG\_RCVD 1w0d: 606771.452 CMAC\_LOG\_INITIAL\_RANGING\_MINISLOTS 41 1w0d: 606771.452 CMAC\_LOG\_STATE\_CHANGE  $ranging_1$ \_state 1w0d: 606771.452 CMAC\_LOG\_RANGING\_OFFSET\_SET\_TO 9610 1w0d: 606771.456 CMAC\_LOG\_POWER\_LEVEL\_IS 20.0 dBmV (commanded) 1w0d: 606771.456 CMAC\_LOG\_STARTING\_RANGING 1w0d: 606771.456 CMAC\_LOG\_RANGING\_BACKOFF\_SET 0 1w0d: 606771.456 CMAC\_LOG\_RNG\_REQ\_QUEUED 0 1w0d: 606771.512 CMAC\_LOG\_RNG\_REQ\_TRANSMITTED 1w0d: 606771.516 CMAC\_LOG\_RNG\_RSP\_MSG\_RCVD 1w0d: 606771.516 CMAC\_LOG\_RNG\_RSP\_SID\_ASSIGNED 1 1w0d: 606771.516 CMAC\_LOG\_ADJUST\_RANGING\_OFFSET 2810 1w0d: 606771.516 CMAC\_LOG\_RANGING\_OFFSET\_SET\_TO 12420 1w0d: 606771.516 CMAC\_LOG\_ADJUST\_TX\_POWER 17 1w0d: 606771.520 CMAC\_LOG\_STATE\_CHANGE  $r = 1$  ranging\_2\_state 1w0d: 606771.520 CMAC\_LOG\_RNG\_REQ\_QUEUED 1 1w0d: 606772.524 CMAC\_LOG\_RNG\_REQ\_TRANSMITTED

1w0d: 606772.524 CMAC\_LOG\_RNG\_RSP\_MSG\_RCVD 1w0d: 606772.524 CMAC\_LOG\_RANGING\_SUCCESS **1w0d: 606772.524 CMAC\_LOG\_STATE\_CHANGE dhcp\_state** 1w0d: 606773.564 CMAC\_LOG\_RNG\_REQ\_TRANSMITTED 1w0d: 606773.564 CMAC\_LOG\_RNG\_RSP\_MSG\_RCVD 1w0d: 606775.560 CMAC\_LOG\_RNG\_REQ\_TRANSMITTED 1w0d: 606775.564 CMAC\_LOG\_RNG\_RSP\_MSG\_RCVD 1w0d: 606778.560 CMAC\_LOG\_RNG\_REQ\_TRANSMITTED 1w0d: 606778.564 CMAC\_LOG\_RNG\_RSP\_MSG\_RCVD 1w0d: 606780.564 CMAC\_LOG\_RNG\_REQ\_TRANSMITTED 1w0d: 606780.564 CMAC\_LOG\_RNG\_RSP\_MSG\_RCVD 1w0d: 606782.560 CMAC\_LOG\_RNG\_REQ\_TRANSMITTED 1w0d: 606782.564 CMAC\_LOG\_RNG\_RSP\_MSG\_RCVD 1w0d: 606785.408**CMAC\_LOG\_DHCP\_ASSIGNED\_IP\_ADDRESS 10.1.1.20** 1w0d: 606785.408 CMAC\_LOG\_DHCP\_TFTP\_SERVER\_ADDRESS 172.17.110.136 1w0d: 606785.408 CMAC\_LOG\_DHCP\_TOD\_SERVER\_ADDRESS 172.17.110.136 1w0d: 606785.408 CMAC\_LOG\_DHCP\_SET\_GATEWAY\_ADDRESS 1w0d: 606785.408 CMAC\_LOG\_DHCP\_TZ\_OFFSET 0 1w0d: 606785.412 **CMAC\_LOG\_DHCP\_CONFIG\_FILE\_NAME privacy.cm** 1w0d: 606785.412 CMAC\_LOG\_DHCP\_ERROR\_ACQUIRING\_SEC\_SVR\_ADDR 1w0d: 606785.412 CMAC\_LOG\_DHCP\_ERROR\_ACQUIRING\_LOG\_ADDRESS 1w0d: 606785.412 CMAC\_LOG\_DHCP\_COMPLETE 1w0d: 606785.424 CMAC\_LOG\_STATE\_CHANGE establish\_tod\_state 1w0d: 606785.428 CMAC\_LOG\_TOD\_REQUEST\_SENT 172.17.110.136 1w0d: 606785.440 CMAC\_LOG\_TOD\_REPLY\_RECEIVED 3179817738 1w0d: 606785.440 CMAC\_LOG\_TOD\_COMPLETE 1w0d: 606785.440 CMAC\_LOG\_STATE\_CHANGE  $\qquad \qquad$  security\_association\_state 1w0d: 606785.444 CMAC\_LOG\_SECURITY\_BYPASSED 1w0d: 606785.444 CMAC\_LOG\_STATE\_CHANGE entertainment configuration\_file\_state 1w0d: 606785.444 **CMAC\_LOG\_LOADING\_CONFIG\_FILE privacy.cm** 1w0d: 606785.560 CMAC\_LOG\_RNG\_REQ\_TRANSMITTED 1w0d: 606785.564 CMAC\_LOG\_RNG\_RSP\_MSG\_RCVD 133.CABLEMODEM.CISCO: 1w0d: %**LINEPROTO-5-UPDOWN: Line protocol on Interface cable-modem0, changed state to up** 1w0d: 606786.460 CMAC\_LOG\_CONFIG\_FILE\_PROCESS\_COMPLETE 1w0d: 606786.460 CMAC\_LOG\_STATE\_CHANGE  $\qquad \qquad \qquad \qquad$  registration\_state 1w0d: 606786.464 CMAC\_LOG\_REG\_REQ\_MSG\_QUEUED 1w0d: 606786.468 CMAC\_LOG\_REG\_REQ\_TRANSMITTED 1w0d: 606786.472 CMAC\_LOG\_REG\_RSP\_MSG\_RCVD 1w0d: 606786.472 CMAC\_LOG\_COS\_ASSIGNED\_SID 1/1 1w0d: 606786.472 CMAC\_LOG\_RNG\_REQ\_QUEUED 1 1w0d: 606786.472 CMAC\_LOG\_REGISTRATION\_OK 1w0d: 606786.476 **CMAC\_LOG\_STATE\_CHANGE** establish\_privacy\_state 1w0d: 606786.476 CMAC\_LOG\_PRIVACY\_FSM\_STATE\_CHANGE machine: KEK, event/state: EVENT\_1\_PROVISIONED/STATE\_A\_START, new state: STATE\_B\_AUTH\_WAIT 1w0d: 606786.480 CMAC\_LOG\_BPKM\_REQ\_TRANSMITTED 1w0d: 606786.496 CMAC\_LOG\_BPKM\_RSP\_MSG\_RCVD 1w0d: 606786.496 CMAC\_LOG\_PRIVACY\_FSM\_STATE\_CHANGE machine: KEK, event/state: EVENT\_3\_AUTH\_REPLY/STATE\_B\_AUTH\_WAIT, new state: STATE\_C\_AUTHORIZED 1w0d: 606787.176 CMAC\_LOG\_PRIVACY\_FSM\_STATE\_CHANGE machine: TEK, event/state: EVENT\_2\_AUTHORIZED/STATE\_A\_START, new state: STATE\_B\_OP\_WAIT 1w0d: 606787.184 CMAC\_LOG\_BPKM\_REQ\_TRANSMITTED 1w0d: 606787.188 CMAC\_LOG\_BPKM\_RSP\_MSG\_RCVD 1w0d: 606787.192 CMAC\_LOG\_PRIVACY\_FSM\_STATE\_CHANGE machine: TEK, event/state: EVENT\_8\_KEY\_REPLY/STATE\_B\_OP\_WAIT, new state: STATE\_D\_OPERATIONAL 1w0d: 606787.200 **CMAC\_LOG\_PRIVACY\_INSTALLED\_KEY\_FOR\_SID** 1 1w0d: 606787.200 CMAC\_LOG\_PRIVACY\_ESTABLISHED 1w0d: 606787.204 **CMAC\_LOG\_STATE\_CHANGE** maintenance\_state 1w0d: 606787.560 CMAC\_LOG\_RNG\_REQ\_TRANSMITTED

### <span id="page-27-0"></span>从 CMTS 显示show controller命令

Interface Cable2/0 Hardware is MC16B BCM3210 revision=0x56B0 idb 0x619705D8 MAC regs 0x3D100000 PLX regs 0x3D000000 rx ring entries 1024 tx ring entries 128 MAP tx ring entries 128 Rx ring 0x4B0607C0 shadow 0x6198DDF8 head 272 Tx ring 0x4B062800 shadow 0x6198EE68 head 127 tail 127 count 0 MAP Tx ring 0x4B062C40 shadow 0x6198F2D8 head 33 tail 33 count 0 MAP timer sourced from slot 2 throttled 0 enabled 0 disabled 0 Rx: spurious 769 framing\_err 0 hcs\_err 1 no\_buffer 0 short\_pkt 0 no\_enqueue 0 no\_enp 0 miss\_count 0 latency 8 invalid\_sid 0 invalid\_mac 0 bad\_ext\_hdr\_pdu 0 concat 0 bad-concat 0 Tx: full 0 drop 0 stuck 0 latency 0 MTx: full 0 drop 0 stuck 0 latency 9 Slots 132642 NoUWCollNoEngy 2 FECorHCS 1 HCS 1 Req 1547992064 ReqColl 0 ReqNoise 14211 ReqNoEnergy 1547905820 ReqData 0 ReqDataColl 0 ReqDataNoise 0 ReqDataNoEnergy 0 Rng 89613 RngColl 0 RngNoise 255 FECBlks 248575 UnCorFECBlks 2 CorFECBlks 0 MAP FIFO overflow 0, Rx FIFO overflow 0, No rx buf 0 DS FIFO overflow 0, US FIFO overflow 0, US stuck 0 Bandwidth Requests= 0x11961 Piggyback Requests= 0xECC1 Ranging Requests= 0x15D15 Timing Offset = 0x0 Bad bandwidth Requests= 0x0 No MAP buffer= 0x0 **Cable2/0 Downstream is up** Frequency not set, Channel Width 6 MHz, 64-QAM, Symbol Rate 5.056941 Msps FEC ITU-T J.83 Annex B, R/S Interleave I=32, J=4 Downstream channel ID: 0 **Cable2/0 Upstream 0 is up** Frequency 27.984 MHz, Channel Width 1.600 MHz, QPSK Symbol Rate 1.280 Msps Spectrum Group is overridden SNR 29.8280 dB Nominal Input Power Level 0 dBmV, Tx Timing Offset 2815 Ranging Backoff automatic (Start 0, End 3) Ranging Insertion Interval automatic (60 ms) Tx Backoff Start 0, Tx Backoff End 4 Modulation Profile Group 1 Concatenation is enabled part\_id=0x3137, rev\_id=0x03, rev2\_id=0xFF nb\_agc\_thr=0x0000, nb\_agc\_nom=0x0000 Range Load Reg Size=0x58 Request Load Reg Size=0x0E Minislot Size in number of Timebase Ticks is = 8 Minislot Size in Symbols = 64 Bandwidth Requests = 0x11969 Piggyback Requests = 0xECC8 Invalid BW Requests= 0x0 Minislots Requested= 0x1C13EF Minislots Granted = 0x1C13EF Minislot Size in Bytes = 16 Map Advance (Dynamic) : 2454 usecs UCD Count =  $40287$ 

### <span id="page-28-0"></span>已解释的计时器

 $\mathbb{R}$  . The set of  $\mathbb{R}$ 

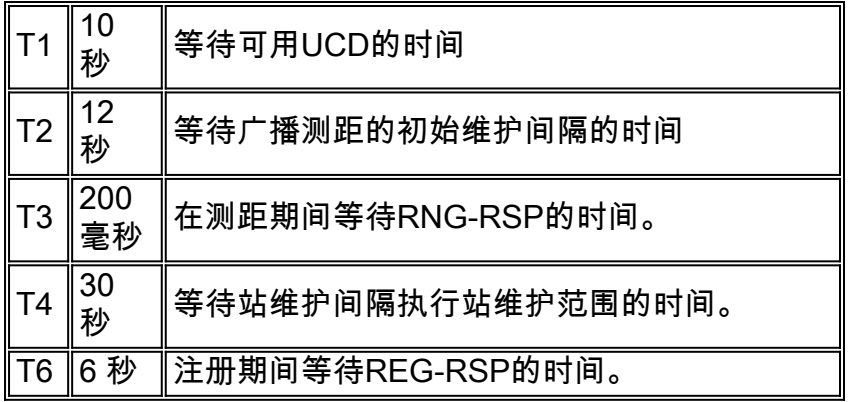

# <span id="page-29-0"></span>CMTS 配置示例

```
sydney# wr t
```

```
Building configuration...
Current configuration:
!
version 12.1
service timestamps debug uptime
service timestamps log uptime
no service password-encryption
!
hostname sydney
!
boot system flash ubr7200-ik1s-mz_121-2_T.bin
no logging buffered
enable password cisco
!
no cable qos permission create
no cable qos permission update
cable qos permission modems
!
!
!
!
ip subnet-zero
no ip domain-lookup
!
!
!
!
!
interface FastEthernet0/0
 no ip address
  shutdown
 half-duplex
!
interface Ethernet1/0
 ip address 172.17.110.139 255.255.255.224
!
interface Ethernet1/1
 no ip address
  shutdown
!
interface Ethernet1/2
 no ip address
  shutdown
!
```

```
interface Ethernet1/3
 no ip address
 shutdown
!
interface Ethernet1/4
 no ip address
 shutdown
!
interface Ethernet1/5
 no ip address
 shutdown
!
interface Ethernet1/6
 no ip address
 shutdown
!
interface Ethernet1/7
 no ip address
 shutdown
!
interface Cable2/0
 ip address 10.10.1.1 255.255.255.0 secondary
 ip address 10.1.1.10 255.255.255.0
 no keepalive
 cable downstream annex B
 cable downstream modulation 64qam
 cable downstream interleave-depth 32
 cable upstream 0 frequency 28000000
 cable upstream 0 power-level 0
 no cable upstream 0 shutdown
 cable upstream 1 shutdown
 cable upstream 2 shutdown
 cable upstream 3 shutdown
 cable upstream 4 shutdown
 cable upstream 5 shutdown
 cable dhcp-giaddr policy
 cable helper-address 172.17.110.136
!
interface Cable3/0
 no ip address
 no keepalive
 shutdown
 cable downstream annex B
 cable downstream modulation 64qam
 cable downstream interleave-depth 32
 cable upstream 0 shutdown
 cable upstream 1 shutdown
 cable upstream 2 shutdown
 cable upstream 3 shutdown
 cable upstream 4 shutdown
 cable upstream 5 shutdown
!
ip classless
ip route 0.0.0.0 0.0.0.0 172.17.110.129
no ip http server
!
!
line con 0
 exec-timeout 0 0
 transport input none
line aux 0
line vty 0
 exec-timeout 0 0
 password cisco
```
 login line vty 1 4 password cisco login ! end

sydney# **show version**

Cisco Internetwork Operating System Software IOS (tm) 7200 Software (UBR7200-IK1S-M), Version 12.1(2)T, RELEASE SOFTWARE (fc1) Copyright (c) 1986-2000 by cisco Systems, Inc. Compiled Tue 16-May-00 13:36 by ccai Image text-base: 0x60008900, data-base: 0x613E8000

ROM: System Bootstrap, Version 11.1(10) [dschwart 10], RELEASE SOFTWARE (fc1) BOOTFLASH: 7200 Software (UBR7200-BOOT-M), Version 12.0(10)SC, EARLY DEPLOYMENT RELEASE SOFTWARE (fc1)

sydney uptime is 1 day, 4 hours, 31 minutes System returned to ROM by reload System image file is "slot0:ubr7200-ik1s-mz\_121-2\_T.bin"

cisco uBR7223 (NPE150) processor (revision B) with 57344K/8192K bytes of memory. Processor board ID SAB0249006T R4700 CPU at 150Mhz, Implementation 33, Rev 1.0, 512KB L2 Cache 3 slot midplane, Version 1.0

Last reset from power-on Bridging software.

X.25 software, Version 3.0.0. 8 Ethernet/IEEE 802.3 interface(s) 1 FastEthernet/IEEE 802.3 interface(s) 2 Cable Modem network interface(s) 125K bytes of non-volatile configuration memory. 1024K bytes of packet SRAM memory.

20480K bytes of Flash PCMCIA card at slot 0 (Sector size 128K). 4096K bytes of Flash internal SIMM (Sector size 256K). Configuration register is 0x2102

<span id="page-31-0"></span>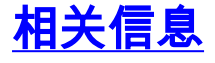

- [使用Cisco DOCSIS配置器构建DOCSIS 1.0配置文件\(](//www.cisco.com/en/US/customer/tech/tk86/tk168/technologies_tech_note09186a0080094d00.shtml?referring_site=bodynav)仅[限注册](//tools.cisco.com/RPF/register/register.do)客户)
- [技术支持 Cisco Systems](//www.cisco.com/cisco/web/support/index.html?referring_site=bodynav)